# **UNIVERSIDAD NACIONAL DE INGENIERÍA**

FACULTAD DE INGENIERÍA ELÉCTRICA Y ELECTRÓNICA

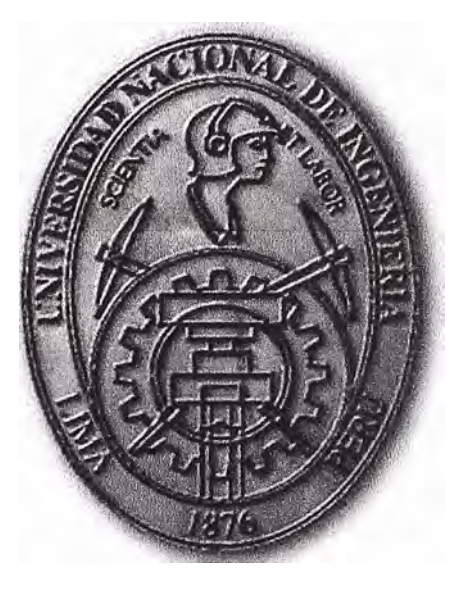

DISEÑO E IMPLEMENTACIÓN DE UNA APLICACIÓN WEB PARA LA GESTIÓN DE COLAS DE ATENCIÓN DE UN EQUIPO PACS&RIS EN UNA CÍA. DE SALUD

## **INFORME DE SUFICIENCIA**  PARA OPTAR EL TÍTULO PROFESIONAL DE: **INGENIERO ELECTRÓNICO**

**PRESENTADO POR: JEAN PABLO SUYO ROJAS** 

> **PROMOCIÓN 2008-11**

**LIMA-PERÚ 2012** 

**DISEÑO E IMPLEMENTACIÓN DE UNA APLICACIÓN WEB PARA LA GESTIÓN DE COLAS DE ATENCIÓN DE UN EQUIPO PACS&RICS EN UNA CÍA. DE SALUD** 

A mis padres, A mi familia A mi universidad

#### **SUMARIO**

El presente trabajo trata sobre el diseño e implementación de una aplicación web para la gestión de colas de atención de un equipo de comunicaciones y almacenamiento de imágenes (PACS) y de un sistema de información de radiología (RIS), para una red hospitalaria.

La solución es necesaria debido que la solución llave en mano (diseñada por Siemens) excedía funcionalidades y porque el costo de la licencia de la misma (portal ejecutivo de Siemens) excedía la capacidad de inversión de la organización.

De igual manera, la alternativa tecnológica, implementada temporalmente en la compañía, también tenía sus limitaciones. Se implementó en las PCs del personal de servicio atención del cliente (SAC) licencias de sistema Syngo clásico, representando ello un costo de USO \$ 2,000 anuales por PC.

La solución se logra desarrollando la aplicación web utilizando herramientas libres y de vanguardia, tales como PHP, AJAX, Apache, SyBase IQ, etc., además del estándar ODBC y lenguaje SQL, para el acceso a la base de datos y poder sobre ellas efectuar consultas determinadas.

El trabajo se enfocó en el diseño e implementación de la aplicación, levantando el flujo de proceso de atención de colas de espera para toma de imágenes, identificando los requerimientos funcionales y no funcionales con que debería contar la aplicación, documentando con el personal especializado del PACS & RIS las características del servidor RIS, la conectividad de las modalidades al sistema RIS, el modelo de datos de la Base de datos del RIS, etc., Así como codificándose y probándose la aplicación diseñada.

## **ÍNDICE**

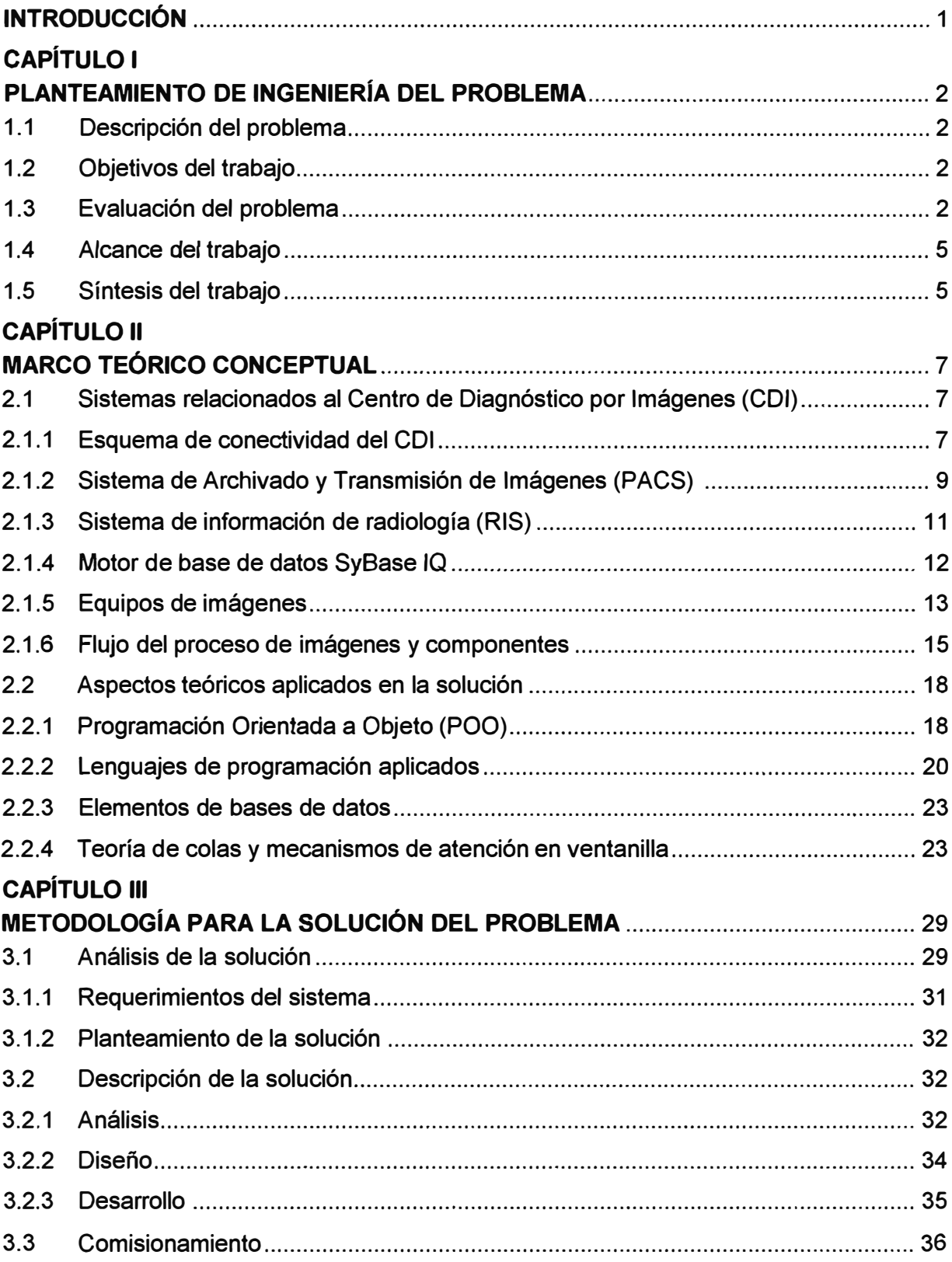

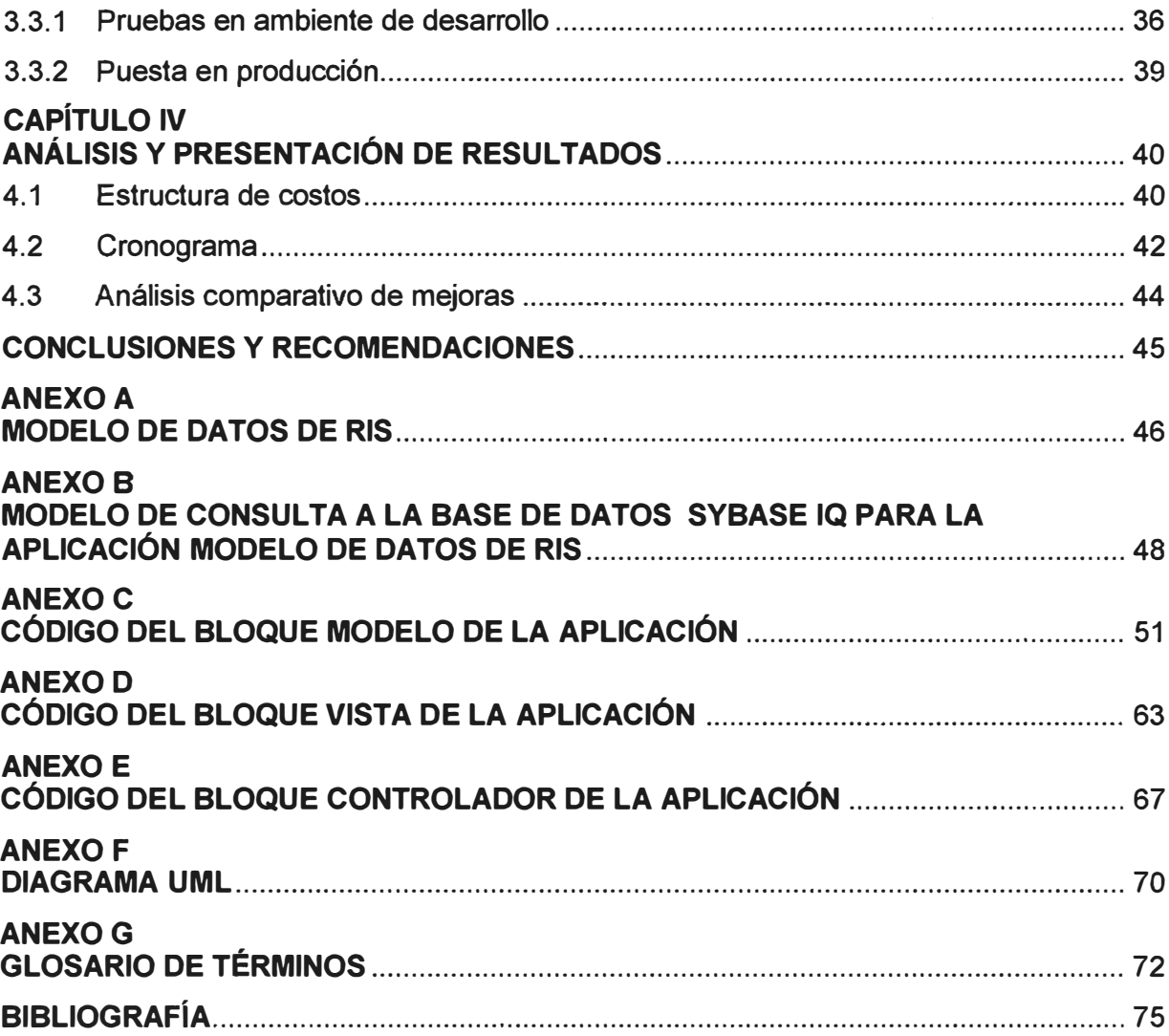

#### **INTRODUCCIÓN**

El trabajo se origina en la necesidad de la empresa de servicios hospitalarios de reducir sus costos de operación prescindiendo de soluciones propietarias ( excesivas en funcionalidades y costos por licencia) en el área de servicio de atención al cliente, en la gestión de colas de espera de tomas de imágenes médicas.

La solución llave en mano para la gestión de colas requerida por la red asistencial, excedía en funcionalidades y el costo de la licencia (cada uno a USO \$ 5,000) representaba un costo de aproximadamente USO \$ 50,000, para 10 licencias. La alternativa tecnológica, también tenía sus limitaciones, esta se implementó temporalmente en las PCs del personal de servicio atención del cliente (SAC) con licencias de sistema Syngo clásico, lo que significó un costo de USD \$ 2,000 anuales/PC.

Se propone entonces una solución económica (in house) que sea desarrollada con las herramientas libres disponibles. Para ello se aplicó Programación Orientada a Objetos, diversos lenguajes de programación y elementos relacionados a bases de datos.

El presente informe de suficiencia está organizado en cuatro capítulos principales:

- Capítulo 1 "Planteamiento de Ingeniería del problema".- En donde se hace el enunciado del problema, se fijan los objetivos, se hace la evaluación del problema, se precisan los alcances y se hace una síntesis del informe y del desarrollo del proyecto.

- Capítulo 11 "Marco teórico conceptual".- Está conformado por la descripción de los sistemas relacionados al Centro de Diagnóstico por Imágenes (COI) y por la explicación de las técnicas utilizadas en el desarrollo de la solución.

- Capítulo 111 "Metodología para la solución del problema.- Organizado en tres secciones: Análisis de la solución (requerimientos y planteamiento de la solución), Descripción de la solución (análisis, diseño, desarrollo) y el comisionamiento.

- Capítulo IV "Análisis y presentación de resultados". En donde se analiza los costos, el cronograma de trabajo y el análisis comparativo de mejoras.

## **CAPÍTULO 1 PLANTEAMIENTO DE INGENIERÍA DEL PROBLEMA**

En este capítulo se explica el problema de ingeniería y se precisan los objetivos del informe. También se hace una evaluación de la problemática y se establecen los alcances del proyecto desarrollado, para finalmente presentar una síntesis de la tesis realizada.

#### **1.1 Descripción del problema**

Necesidad, de una empresa del rubro de salud, de contar con un sistema alternativo de bajo costo para la gestión de colas de atención, actualizando en tiempo real la información de atención relacionada a cada paciente.

#### **1.2 Objetivos del trabajo**

Diseñar e implementar una aplicación web para la gestión de colas de atención de un sistema de comunicaciones y almacenamiento de imágenes (PACS) y de un sistema de información de radiología (RIS), para una red hospitalaria.

La aplicación web debe ser capaz de mostrar en tiempo real el estado de la atención, además de poder absolver consultas específicas.

#### **Nota:**

PACS: Picture Archiving and Communication System RIS: Radiology lnformation Systems

#### **1.3 Evaluación del problema**

El caso de estudio corresponde a la Clínica Internacional, una red asistencial de salud que consta de las siguientes sedes:

- Dos clínicas.- Orientadas a cirugías y tratamiento de alta complejidad: la sede Lima y la sede San Borja.

- Cuatro medicentros.- Centros médicos orientados a cirugías y tratamientos de mediana complejidad: sede San Borja, San Isidro, El Polo y Huaraz (Ancash).

- Ciento veinte UMEs.- Unidades Médicas Empresariales, distribuidas a nivel nacional, y que brindan atención primaria a diversas empresas.

En resumen, el consorcio cuenta con 36 especialidades médicas, servicios de hospitalización, emergencias y ayuda diagnóstica. Se dispone de los siguientes servicios

- Laboratorio, servicios auxiliares, farmacia, banco de sangre y tópicos médicos.

- Un Centro Quirúrgico con tres salas de operaciones.

- Una Unidad de Ginecología totalmente equipada en beneficio de la madre y su hijo.

- Un Centro de Diagnóstico por Imágenes (Tomógrafo, Mamógrafo, Ecografía 4D con doppler-color, aplicaciones cardiológicas, Rayos X Digital, entre otras).

- Un edificio de atención ambulatoria que cuenta con 45 consultorios médicos.

- Un eficiente servicio de gestión de citas para sus consultas médicas ambulatorias.

- Un edificio Hospitalario que cuenta con 79 camas y Unidad de Cuidados Intensivos (U.C.I.) plenamente equipada con 9 camas.

- Cirugía de día.
- Programa para pacientes crónicos.
- Programa de medicina preventiva.
- Ciclo permanente de charlas educativas sobre temas de interés en el auditorio.

En resumen su capacidad de servicio consta de (Figura 1.1):

- 1) 120 Unidades Médicas Empresariales (UMEs) en todo el Perú
- Lima: 70 UMEs
- Provincias 50 UMEs
- 2) 200 Colaboradores
- 130 Médico Generales y Especialistas
- 45 Personal de Enfermería y Técnicos
- 25 Asistentes Administrativos
- 3) Red Interconectada a Nivel Nacional
- Historia Clínica Electrónica Única
- Reportes de Gestión Médica y Gasto
- Gestión de la Calidad Médica

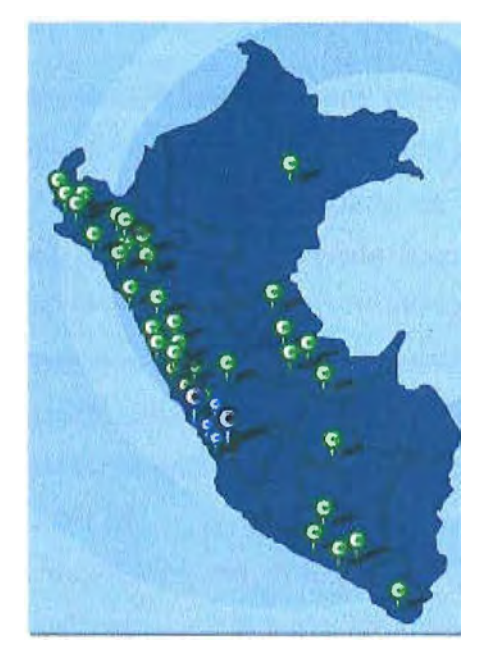

*Clínica*<br>**Q** Internacional

**Figura 1.1** Red de servicios (Fuente: Clínica internacional)

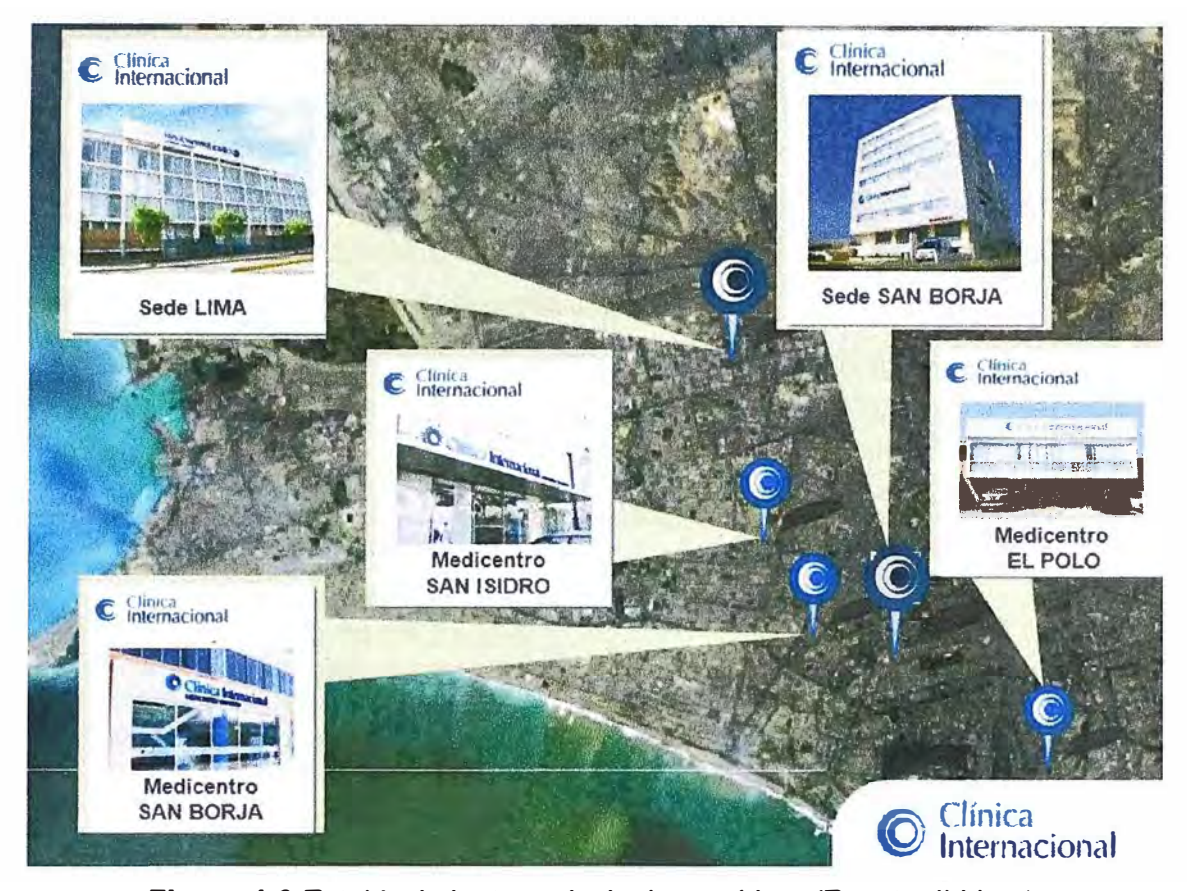

**Figura 1.2** Establecimientos principales en Lima (Fuente: Ibídem)

El objetivo es proveer a esta organización una aplicación web para la gestión de colas de atención de los servicios de relacionados a la toma de imágenes médicas. Las imágenes médicas se encuentra administradas por el equipo PACS&RIS (diseñada por Siemens), que, como se mencionó, es un sistema orientado a la gestión y almacenamiento de imágenes de diverso origen. Los aspectos técnicos relacionados a los sistemas de imágenes médicas y a su sistema de gestión son desarrollados en el siguiente capítulo.

Si bien existe una solución llave en mano (diseñada por Siemens) para la gestión de colas requerida por la red asistencial, esta excede en funcionalidades y además el costo de la licencia de la misma (portal ejecutivo de Siemens) excedía la capacidad de inversión de la organización. En suma, cada licencia tiene un costo de USO \$ 5,000, necesitándose un total de 10 licencias como mínimo, es decir un total de USD \$ 50,000.

Una alternativa tecnológica, la cual fue implementada temporalmente en la compañía, también tenía sus limitaciones, se implementó en las PCs del personal de servicio atención del cliente (SAC) licencias de sistema Syngo clásico, lo que significó un costo de USO \$ 2,000 anuales por PC.

Por los motivos expuestos, es que la empresa decidió que su propio personal desarrollara una solución económica a medida (In house), reduciéndose así los costos al máximo posible. Por tal motivo es que este proyecto justificó su desarrollo.

## **1.4 Alcance del trabajo**

El presente trabajo es realizado, utilizando herramientas libres **y** de vanguardia. En si se aplicó Programación Orientada a Objetos (objeto, método, clase, framework), lenguajes **y** técnicas de programación (PHP, HTML, Java Script, AJAX) **y** elementos relacionados a bases de datos (SQL, DBMS, ODBC **y** el modelo de datos). La explicación de estas técnicas es hecha en el siguiente capítulo.

El tiempo establecido para el desarrollo, desde su concepción hasta su puesta en servicio, fue de dos meses **y** medio para una sola persona.

#### **1.5 Sintesis del trabajo**

El cuadro sinóptico mostrado, sintetiza la estructura del presente trabajo.

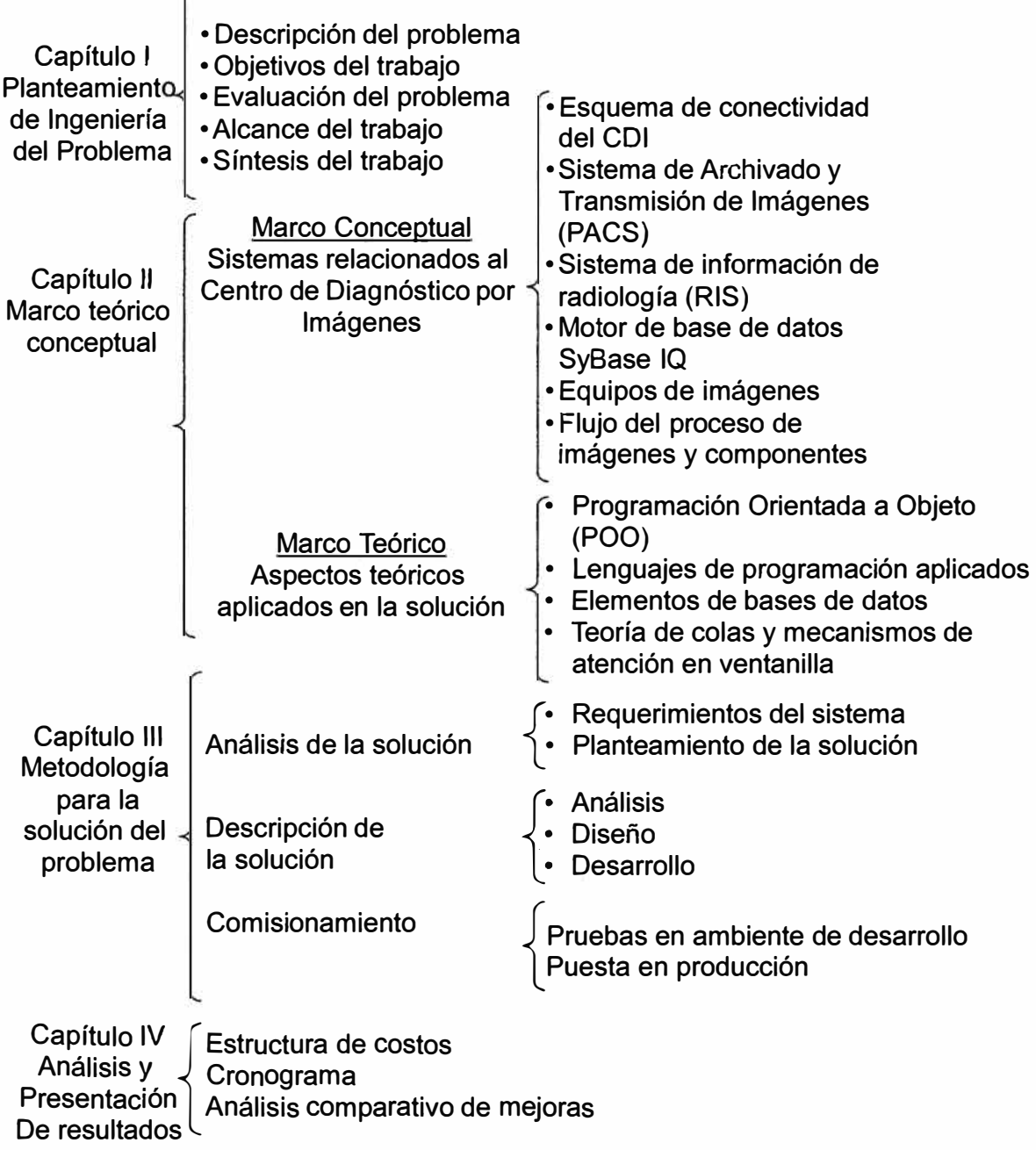

El trabajo se enfocó en el diseño e implementación de la aplicación. Lo primero que se hizo fue levantar el flujo de proceso de atención de colas de espera para toma de imágenes, identificar los requerimientos funcionales y no funcionales con que debería contar la aplicación.

Posteriormente se documentó con el personal especializado del PACS & RIS: las características del servidor RIS, la conectividad de las modalidades al sistema RIS, modelo de datos de la Base de datos del RIS, instalación del Syngo clásico para efectos de simulación del proceso de atención de colas de espera, pruebas de extracción de información

Finalmente se desarrolló la codificación de la aplicación diseñada, efectuándose las pruebas pertinentes a fin de que se pusiera en marcha de la solución en la compañía.

## **CAPÍTULO 11 MARCO TEÓRICO CONCEPTUAL**

Este capítulo está organizado en dos partes; El Marco Conceptual, que incide en lo relacionado a los sistemas del caso de estudio (el Centro de Diagnóstico por Imágenes): el Marco Teórico, en donde se exponen los aspectos teóricos más relevantes relacionados con las técnicas aplicadas en la solución desarrollada.

#### **2.1 Sistemas relacionados al Centro de Diagnóstico por Imágenes (COI)**

Esta sección explica los sistemas que forman parte del COI, al cual se le debe brindar la solución de gestión de colas de atención. Primeramente se muestra los esquemas de interconectividad de los distintos equipos, posteriormente se define cada uno de los componentes, para finalmente explicar el flujo del proceso de imágenes, componentes y elementos que intervienen.

#### **2.1.1 Esquema de conectividad del COI**

·,

Todo el equipamiento del área del COI (equipos de imágenes o modalidades, estaciones de personal médico, estaciones del personal de admisión) está interconectado como se muestra en la Figura 2.1 [1]:

Se puede apreciar por un lado a la SSB o Sede de San Borja, y por otro lado a la Sede Lima. Los medicentros (parte de la red de la clínica) se encuentran interconectados a la Sede Lima. Por tal motivo se consideran dos LAN que contienen diversas VLANs, ya sean administrativas o técnicas. El esquema solo muestra las VLAN relacionada al COI.

En la VLAN COI, para ambas sedes, se puede ver que existen los equipos de imágenes médicas o "modalidades". Cada sede cuenta con un servidor PACS (Sistema de Archivado y Transmisión de Imágenes) para el archivado digital de imágenes médicas. En la sede San Borja se encuentra situado el servidor del RIS (Sistema de Información radiológica) que facilita la gestión de la toma de imágenes (almacenar, manipular y distribuir datos radiológicos de pacientes e imágenes).

Quienes consultan estas imágenes son los tecnólogos (el que toma la imagen) y los radiólogos (los que analizan y validan las imágenes).

En las subsecciones siguientes se explica los componentes y tecnología involucrada: PACS, RIS, la base de datos SyBase IQ, los equipos de imágenes y el flujo del proceso de imágenes y componentes.

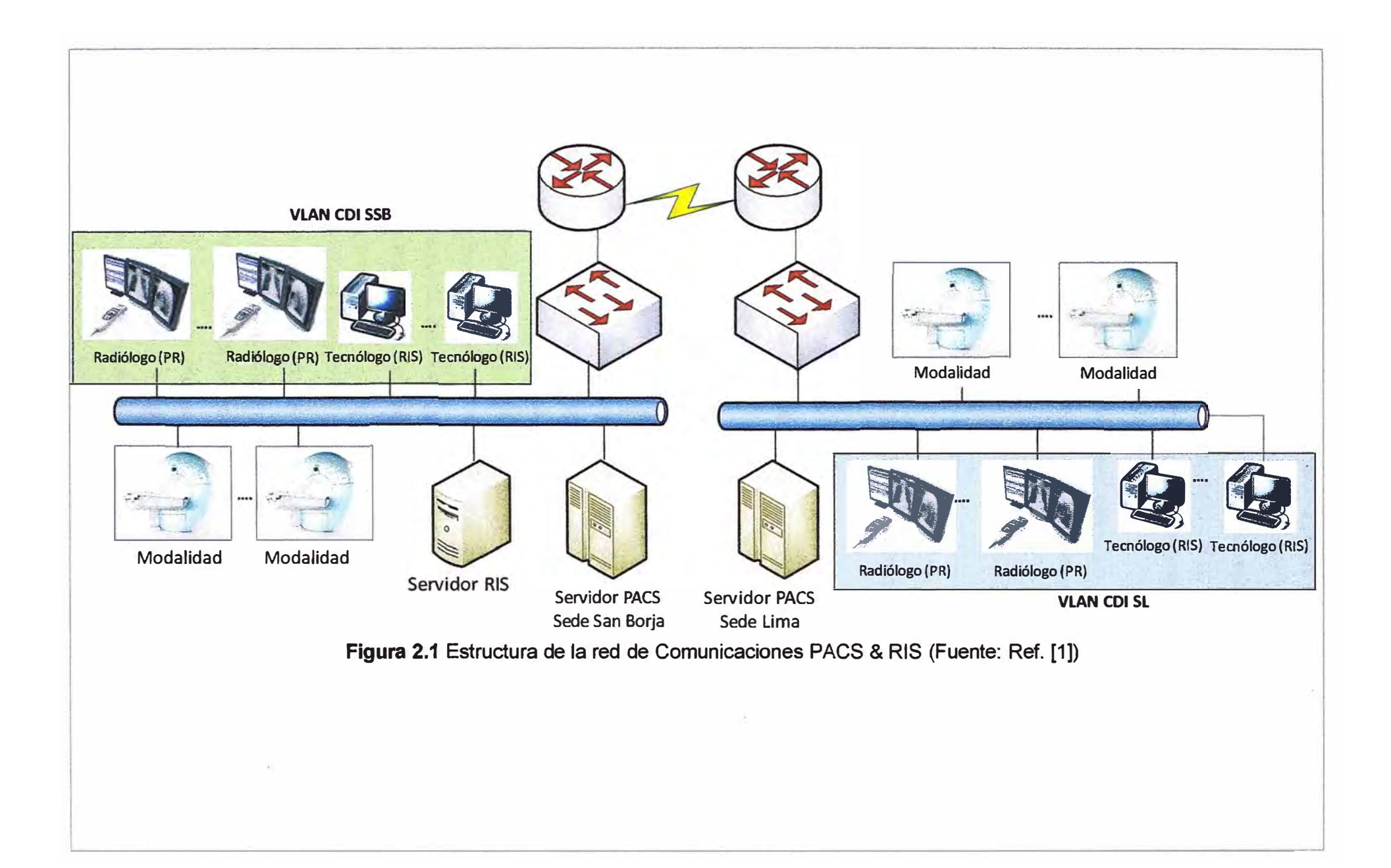

#### **2.1.2 Sistema de Archivado y Transmisión de Imágenes (PACS)**

El Sistema de Archivado y Transmisión de Imágenes (PACS), como su nombre lo indica, es un sistema computarizado para el archivado digital de imágenes médicas de múltiples "modalidades" o equipos (ecógrafos, radiógrafos, entre otros), transmisión de éstas a estaciones de visualización dedicadas y transferencia de imágenes entre éstas a través de una red de comunicaciones [2].

Formalmente, un sistema PACS se define como un grupo de equipos y redes dedicados al almacenamiento, recuperación, distribución y presentación de imágenes médicas, por ejemplo:

- Resonancia Magnética (RM)

- Radiografía Digital (DR)

- Mamografías (MG), etc.

- Además de cualquier otra tecnología que cumpla el estándar DICOM (se explica en líneas abajo)

Lo que se considera como PACS son: la parte de servidor, la aplicación que provee de la lógica necesaria para el almacenamiento, la recuperación y la distribución de las imágenes.

Un PACS consta de 4 componentes principales:

- Los equipos de imágenes, llamados "modalidades" en el argot médico.

- Una red segura para la transmisión de la información del paciente.

- Las estaciones de trabajo para la interpretación y revisión de imágenes.

- Archivos para el almacenamiento y recuperación de imágenes y reportes.

Combinado con la tecnología web disponible, el PACS tiene la capacidad de ofrecer acceso oportuno y eficiente a las imágenes, informes y resultados. PACS elimina las barreras físicas e inconvenientes en la exhibición y distribución de las imágenes tradicionales. Las imágenes electrónicas y los informes se transmiten digitalmente a través del PACS, lo que elimina la necesidad de presentar las imágenes de forma manual o transportar rollos de película.

El funcionamiento básico de un PACS es el siguiente:

- Una máquina creadora de imágenes o "modalidad", genera una imagen, introduce la información de la prueba y del paciente en la cabecera y la envía al PACS.

- El PACS recibe la imagen, extrae la información de la cabecera, almacena parte de esa información y archiva la imagen en alguna ubicación por él conocida.

- Cuando un médico desee ver esa imagen, se conectará al PACS mediante un visor de imágenes, realizará una consulta y pedirá las imágenes deseadas.

La parte de presentación se realiza a través de visores tanto diagnósticos como

clínicos que no son parte del PACS.

A continuación se hace énfasis es aspectos que son parte del PACS

#### **a. Estándar DICOM**

Es el estándar universal utilizado para el formato, almacenamiento y transferencia de imágenes. DICOM son siglas de su nombre en inglés "Digital lmaging and Communication in Medicine" [3].

DICOM está pensado para el manejo, almacenamiento, impresión y transmisión de imágenes médicas. Incluye la definición de un formato de fichero y de un protocolo de comunicación de red. El protocolo de comunicación es un protocolo de aplicación que usa TCP/IP (Protocolo de Control de Transporte/Protocolo de Internet) para la comunicación entre sistemas. Los ficheros DICOM pueden intercambiarse entre dos entidades que tengan capacidad de recibir imágenes y datos de pacientes en formato DICOM.

Las diferentes máquinas, servidores y estaciones de trabajo tienen una declaración de conformidad DICOM que establece claramente las clases DICOM que soportan.

Las principales ventajas que se le confieren al PACS son:

- Sustitución de la copia impresa, archivo de película, de las imágenes médicas por una copia digital llamada soft-copia. Con la consecuente reducción de costos de almacenamiento y acceso instantáneo a las imágenes de la institución.

- Acceso remoto a las imágenes que permite a los profesionales en distintas ubicaciones físicas acceder a la misma información de forma simultánea para la emisión del diagnóstico.

- La plataforma electrónica del PACS proporciona la interfaz para la automatización con otros sistemas médicos: Sistema de información Hospitalaria (HIS), Sistema de información radiológica (RIS), entre otros.

- El PACS es utilizado por el personal de radiología para gestionar el flujo de trabajo de los exámenes del paciente.

#### **b. Arquitectura**

Los PACS cada vez incluyen más interfaces basadas en web para utilizar la internet o una red de área amplia (WAN), por lo general a través de VPN (Virtual Prívate Network) o SSL (Secure Sockets Layer). Del lado del cliente final el software puede utilizar ActíveX, JavaScript y/o una aplicación de Java.

#### **c. Respaldo de imágenes y almacenamiento**

Las copias de seguridad de las imágenes es un parte fundamental. Existen varios métodos de copias de seguridad de las imágenes que generalmente implica el envío automático de copias de imágenes a un equipo independiente para el almacenamiento.

Las imágenes médicas digitales normalmente se almacenan localmente en un PACS

para su recuperación. Idealmente, las copias de imágenes deberían ser transmitidas fuera del lugar de donde son creadas. Dependiendo del ancho de banda *y* la imagen de carga, esto puede no ser práctico si no se puede configurar el sistema de respaldo para sintonizar el uso de ancho de banda y la frecuencia de los respaldos.

Otras opciones incluyen medios extraíbles (disco duros, cintas, DVDs u otros medios que puedan contener imágenes de muchos pacientes) que físicamente se transfieren fuera del sitio.

El contenido deberá protegerse mediante encriptación de la exposición a personal no autorizado. Sobre el almacenamiento, el tamaño del archivo a considerar para cada modalidad está determinado por lo mostrado en la Tabla 2.1:

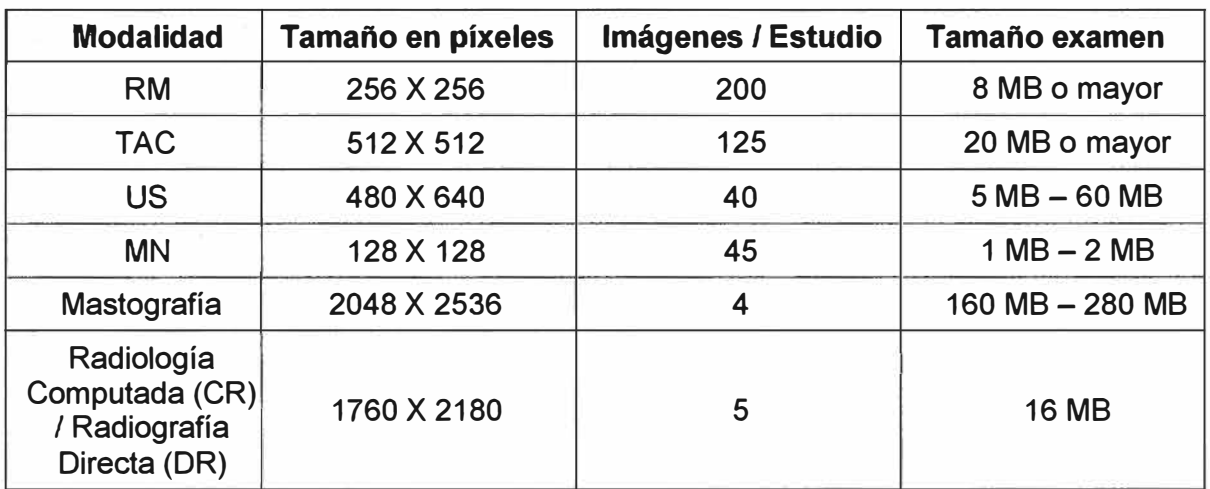

**Tabla 2.1** Tamaño de imágenes para cada modalidad (Fuente Ref. [41)

Las unidades de disco que almacenan estos archivos, en sí mismas suelen estar configuradas en modo RAID (Discos de redundancia independiente) que proporciona una combinación adecuada de acceso a disco más rápido y protección contra el fallo de discos en la matriz RAID física. Normalmente, las unidades falladas pueden ser reemplazadas físicamente en "caliente", sin interrumpir el servicio.

## **2.1.3 Sistema de información de radiología (RIS)**

Un sistema de información radiológica (RIS) es una base de datos computarizado utilizado por los departamentos de radiología para almacenar, manipular y distribuir datos radiológicos de pacientes e imágenes. El sistema en general, consiste en el seguimiento de pacientes *y* la programación, presentación de informes de resultados y capacidades de imagen de rastreo [5].

Entre sus principales características se tienen:

- Inscripción de paciente y programación de cita.
- Interfaz con la modalidad a través de la lista de trabajo.
- Gestión del flujo de atención del área de Radiología.
- Ingreso de resultados.

- Entrega de informes clínicos vía fax o email.

- Seguimiento del paciente.

#### **2.1.4 Motor de base de datos SyBase IQ**

Es usada por el PACS por la alta demanda de transacciones de los usuarios finales (adminisionistas, radiotecnólogos, transcripcionistas, personal médico, etc.).

Sybase /Q es un sistema de software de base de datos relacional, basado en búsqueda y almacenamiento por columna, lo cual optimiza la sconsultas a la base de datos. Sybase IQ es usado para grandes almacenes de datos que requieren gran cantidad de transacciones. Es producido por Sybase lnc., una compañía SAP, su función principal es analizar grandes cantidades de datos en un entorno de bajo costo y alta disponibilidad. Se puede implementar en Windows, Unix y sistemas operativos Linux. Sybase IQ actualmente es la pionera en la comercialización de tecnología de almacenamiento por columna [6].

Sybase IQ viene con toda una colección de tecnologías relacionadas con el almacén de datos (Sybase Adaptive Server Enterprise, servidor de replicación, Power designer y SQL Anywhere). Actualmente se cuenta con la v.15.4 del driver Sybase Adaptive Server Enterpríse (Sistema de Gestión de Base de Datos) para el análisis de una gran cantidad de datos.

Sybase IQ está dirigido principalmente a tres diferentes casos de uso: un motor de base de datos de alto rendimiento, reportes de negocios y uso analítico avanzado.

Entre sus principales características se tienen:

- Rapidez.- Consultas hasta 100 veces más rápidas que un sistema de gestión de base de datos (SGBD) tradicional, también conocido como DBMS (Database Management System).

- Menor costo total de propiedad.- Usa algoritmos sofisticados de compresión que reducen el volumen de almacenamiento hasta en un 70 por ciento, comparado con un SGBD tradicional.

- Facilidad de uso.- Más fácil de mantener que aplicaciones empresariales tradicionales de almacén de datos; no requiere de afinamiento intensivo.

- Escalabilidad.- Ofrece escalabilidad de usuarios y datos casi lineal, para grandes volúmenes de usuarios y datos. También soporta multiplexación, especialmente en ambientes GNU/Linux en donde la escalabilidad a nivel de CPU puede ser limitada.

- Flexibilidad.- Sybase IQ viene empaquetado en diferentes ediciones, dependiendo de las necesidades de procesamiento de consultas de la organización.

#### **Tecnología**

Para el usuario, Sybase IQ es similar a cualquier DBMS relacional con una capa de

lenguaje basado en SQL (Search Query Language) accesible a través de controladores ODBC (Conectividad Abierta de Base de Datos).

Sin embargo, en el interior, Sybase IQ es un DBMS orientado en la columna, que almacena las tablas de datos, como las secciones de columnas de datos en lugar de filas de datos, como bases de datos transaccionales.

La orientación en columnas tiene grandes ventajas:

- Si se realiza una búsqueda de elementos que cumplen un determinado valor en una columna de datos, necesitan tener acceso sólo a los objetos de almacenamiento de información correspondiente a la columna de datos dentro de la tabla, mientras que la Base de datos tradicional basada en la fila de tendría que leer toda la tabla, de arriba a abajo.

- Otra ventaja es que cuando es indexado correctamente, un valor que tendría que ser almacenados una vez en cada fila de datos en una base de datos tradicional se almacena sólo una vez, y un índice de bit a bit se utiliza para acceder a los datos.

- El almacenamiento de información basado en la columna permite comprimir datos eficientemente sobre la marcha; como cada columna está conformada por un número de registros del mismo tamaño y tipo de datos, la compresión puede ser muy eficiente y rápida.

- Sybase IQ dispone de un framework de procesamiento paralelo masivo (MPP) basado en un entorno compartir-todo llamado PlexQ ®. La mayoría de los otros productos capaces de MPP tiende a basarse en entornos nada compartido. El beneficio de compartir-todo es que es más flexible en cuanto a la variedad de consultas que se pueden optimizar, especialmente para equilibrar las necesidades de muchos usuarios simultáneos. Lo malo es que en casos extremos, la competencia entre procesadores para acceder a un repositorio compartido de almacenamiento puede llevar a la contención de dispositivos de entrada/salida, lo que afecta el rendimiento de las consultas.

- Sybase IQ permite capas de almacenamiento y cálculo escalar independientemente unos de otros y también permite que se configure bajo demanda para la mejor utilización de los recursos.

- Sybase IQ también soporta conexiones externas a algoritmos escritos en C++ y Java. Las consultas SQL también pueden llamar a estos algoritmos, lo que permite la ejecución de análisis en la base de datos.

## **2.1.5 Equipos de imágenes**

La Clínica Internacional cuenta con 34 equipos de imágenes, en adelante modalidades, interconectados al PACS & RIS. Los que a su vez están clasificados por el tipo de exámenes que realizan (tipo modalidad), según se muestra en la Tabla 2.2.

| <b>TIPO</b><br><b>MODALIDAD</b> | <b>DESCRIPCIÓN</b>        | <b>EQUIPOS</b> |
|---------------------------------|---------------------------|----------------|
| US                              | <b>Ultrasonido</b>        | 16             |
| <b>CR</b>                       | Radiografía Computarizada | 9              |
| СT                              | Tomografía Computarizada  | 2              |
| <b>MG</b>                       | Mamografía                | $\overline{2}$ |
| XA                              | Angiografía Rayos X       | 2              |
| DX                              | Radiografía Digital       |                |
| <b>RF</b>                       | Radiofluroscopia          |                |
| RM                              | Resonancia Magnética      |                |
|                                 | <b>Total general</b>      |                |

**Tabla 2.2** Relación de equipos de imágenes (Fuente: Elab. propia)

Todos los equipos de la red están implementados con el protocolo DICOM que permite la interconectividad de los mismos y el intercambio de imágenes.

Los modelos de los 34 equipos y sus respectivas modalidades se muestran en la Tabla 2.3.

**Tabla 2.3** Relación de equipos por tipo de modalidad (Fuente: Elaboración Propia)

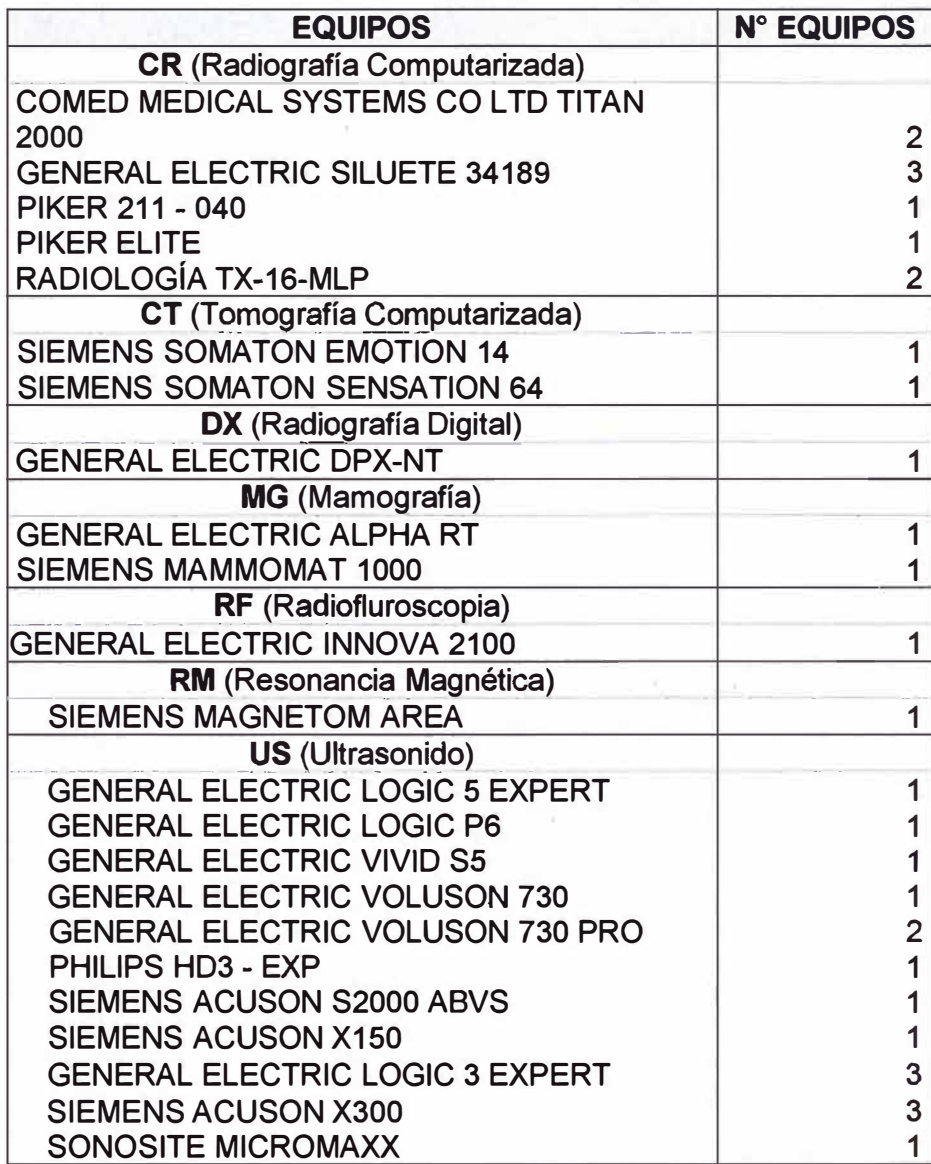

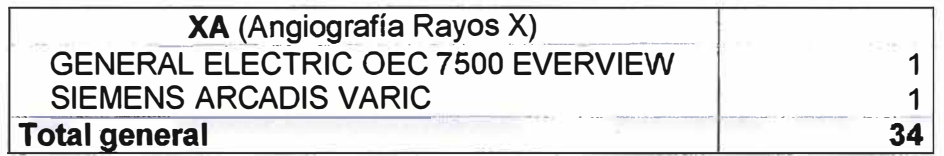

Es necesario recalcar que los equipos mencionados se encuentran distribuidos en las sedes de la Clínica Internacional. La definición de estos equipos es la siguiente:

- MG (Mamografía).- Estudio radiológico que utiliza una técnica especial para evaluar el tejido mamario. Permite diagnosticar tumores benignos *y* malignos.

- RM (Resonancia Magnética).- Mide la respuesta de los protones (partículas cargadas positivamente que se encuentran en el núcleo de todos los átomos) a un campo magnético. Crea imágenes blanco *y* negro o en color que reflejan la química de los tejidos. La RM no puede ser obviamente empleada en personas con marcapasos o prótesis metálicas. Es muy útil para visualizar alteraciones tisulares (placas de ateroma, lesiones cerebrales, tumores, etc.)

- US (Ultrasonido).- Se generan ondas sonoras de alta frecuencia mediante un dispositivo manual *y* las ondas reflejadas por las diversas estructuras del cuerpo son recogidas por el dispositivo. Las señales son enviadas a un monitor formando una imagen.

- RF (Radiofluroscopia).- Imágenes de rayos X en tiempo real.

- CT (Tomografía Computarizada).- También denominada escáner, es una técnica de imagen médica que utiliza los rayos X para obtener cortes o secciones de objetos anatómicos con fines diagnósticos.

- DX (Radiografía Digital).- La radiografía digital es una forma de imágenes de rayos X, donde se utilizan sensores en lugar de película fotográfica tradicional. Las ventajas incluyen la eficiencia del tiempo a través de procesos químicos *y* la capacidad de transferir digitalmente *y* mejorar las imágenes. También una menor radiación se puede utilizar para producir una imagen de contraste similar a la radiografía convencional.

- CR (Radiografía Computarizada).- La placa de imágenes que utiliza un tipo de fósforo fotoestimulable que almacena el nivel de radiación recibida en cada punto de energía de los electrones locales. Cuando la placa se coloca a través del escáner, el haz de láser de barrido hace que los electrones vayan a niveles de energía más bajos (luminiscencia fotoestimuladas), las emisiones de luz son detectadas por un tubo foto-multiplicador, que la convierte a una señal electrónica. La señal electrónica se convierte a continuación a digital.

## **2.1.6 Flujo del proceso de imágenes y componentes**

El diagrama de la Figura 2.2 muestra las etapas del proceso de toma de imágenes de un paciente desde la generación de la admisión hasta la visualización *y* entrega de resultados. A continuación se describe cada etapa de los procesos involucrados:

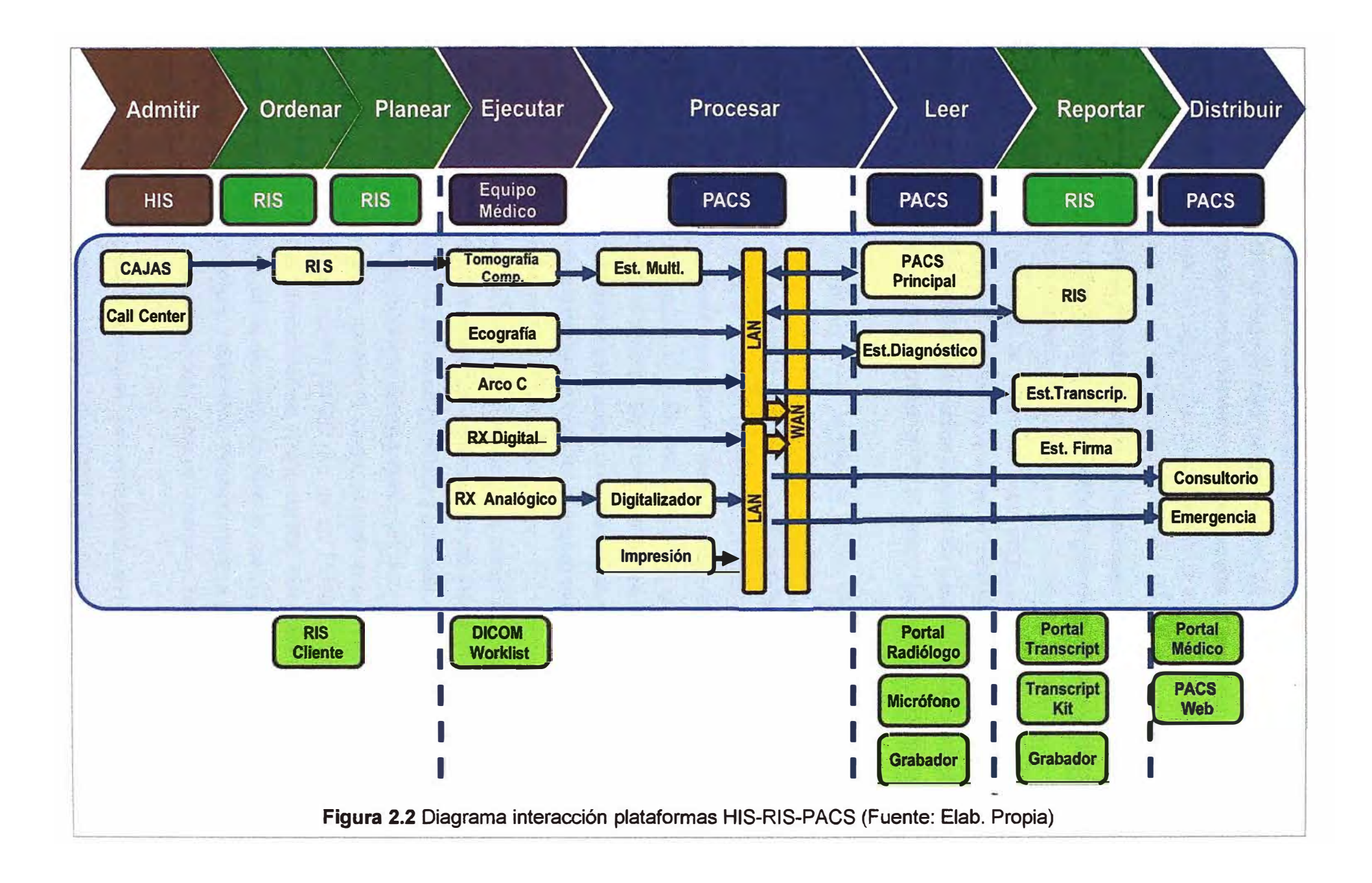

1. Admitir. - Es el proceso por el cual un paciente solicita una prestación para la toma de imagen una vez realizado el pago en caja (presencial) y/o vía call center (no presencial) para la generación de la admisión. Posteriormente el paciente se apersona a la clínica y realiza el pago en caja, el registro del pago se realiza en el sistema de gestión hospitalaria (HIS).

2. Ordenar.- Posteriormente al pago del derecho de admisión en el HIS, se genera una orden a través de la interface HIS-RIS, en esta etapa se genera una orden de atención en el RIS para la especialidad solicitada.

3. Planear.- Una vez generada la orden, se debe asegurar la disponibilidad de los especialistas, modalidades y un horario conveniente de acuerdo a la cola de espera para la toma de imágenes, el RIS consolida y envía una lista de trabajo (DICOM Worklist) para todas las peticiones de toma de imágenes al PACS desde las estaciones de trabajo del personal admisionista.

4. Ejecutar.- El PACS, luego de recibir la lista de trabajo del RIS, lo distribuye a las diferentes modalidades. Posteriormente el paciente es guiado por el tecnólogo médico durante el ingreso, irradiación y salida de la sala de imágenes en cada modalidad.

5. Procesar.- Una vez tomada la imagen se realiza un análisis más fino de las imágenes en la estación multimodalidad (Est. Multi.) para el caso de cualquiera de tipos de modalidades (arco C, tomografía, etc.). En esta estación se grafican las imágenes y se permite seleccionar la parte a analizar. En el caso del equipo de Rayos X analógico, la imagen pasa por un digitalizador para luego ser almacenado en el PACS. El Servidor PACS SSB (Sede San Borja) centraliza todas las imágenes tomadas en la red, al mismo tiempo que replica en el Servidor PACS SL (Sede Lima).

6. Leer.- Para el análisis de la imagen (Dictado) el radiólogo ingresa al PACS principal SSB, por el portal radiólogo desde las estaciones de diagnóstico (Est. Diagnóstico) y emite su diagnóstico haciendo uso de un micrófono y grabador.

7. Reportar.- El estatus del resultado del diagnóstico (dictado) es enviado al RIS, donde el staff de transcripcionistas dividen la carga de exámenes dictados pendientes de transcripción. Para su transcripción hacen uso de un Portal Transcripcionista (Portal Transcript.) y de un Kit de transcripcionista (Transcript Kit) que consta de unos audífonos y pedales para el control del audio, este proceso lo realiza desde las estaciones de transcripcionista (Est. Transcrip.) asignadas. Posteriormente a este proceso se realiza la firma o validación por parte del radiólogo, una vez dictado y transcrito, desde la estación de Firma (Est. Firma)

8. Distribuir.- Una vez firmada la imagen, esta es accesible en la red de la clínica a través del Portal Médico (solo para médicos que refieren toma de imágenes) y a través de un PACS web desde cualquier PC de la clínica con permisos otorgados. Las imágenes son consultadas desde Consultorios y/o Emergencia.

#### **2.2 Aspectos teóricos aplicados en la solución**

La presente sección se enfoca en explicar los conceptos y técnicas que se utilizan en el desarrollo de la aplicación web para la gestión de colas.

#### **2.2.1 Programación Orientada a Objeto (POO)**

La programación orientada a objetos (POO) es un paradigma de programación que usa objetos y sus interacciones, para diseñar aplicaciones y programas informáticos.

Está basado en varías técnicas, incluyendo herencia, abstracción, polimorfismo y encapsulamiento. Su uso se popularizó a principios de la década de los años 1990. En la actualidad, existe variedad de lenguajes de programación que soportan la orientación a objetos [7]. Los componentes elementales parte entender la programación orientada a objetos son:

#### **a. Objeto**

Los objetos son entidades que tienen un determinado estado, comportamiento (método) e identidad:

- El estado está compuesto de datos o informaciones, será uno o varios atributos a los que se habrán asignado unos valores concretos (datos).

- El comportamiento está definido por los métodos o mensajes a los que sabe responder dicho objeto, es decir, qué operaciones se pueden realizar con él.

- La identidad es una propiedad de un objeto que lo diferencia del resto, dicho con otras palabras, es su identificador (concepto análogo al de identificador de una variable o una constante).

## **b. Método**

Algoritmo asociado a un objeto (o a una clase de objetos), cuya ejecución se desencadena tras la recepción de un "mensaje". Desde el punto de vista del comportamiento, es lo que el objeto puede hacer. Un método puede producir un cambio en las propiedades del objeto, o la generación de un "evento" con un nuevo mensaje para otro objeto del sistema.

#### **c. Clase**

Define las propiedades y comportamiento de un tipo de objeto concreto. La instanciación es la lectura de estas definiciones y la creación de un objeto a partir de ellas

## **d. Framework**

Un framework o infraestructura digital, es una estructura conceptual y tecnológica de soporte definido, normalmente con artefactos o módulos de software concretos, con base a la cual otro proyecto de software puede ser más fácilmente organizado y desarrollado.

Típicamente, puede incluir soporte de programas, bibliotecas, *y* un lenguaje interpretado, entre otras herramientas, para así ayudar a desarrollar *y* unir los diferentes componentes de un proyecto.

Representa una arquitectura de software que modela las relaciones generales de las entidades del dominio, *y* provee una estructura *y* una especial metodología de trabajo, la cual extiende o utiliza las aplicaciones del dominio.

Son diseñados con la intención de facilitar el desarrollo de software, permitiendo a los diseñadores *y* programadores pasar más tiempo identificando requerimientos de software que tratando con los tediosos detalles de bajo nivel de proveer un sistema funcional.

Un Framework es una base de programación que atiende a sus descendientes (manejado de una forma estructural y/o en cascada), posibilitando cualquier respuesta ante las necesidades de sus miembros o por ejemplo en secciones de una aplicación (web) satisfaciendo las necesidades más comunes del programador.

El desarrollo de las aplicaciones web para el uso de frameworks se puede basar en el modelo MVC (Controlador **=>** Modelo **=>** Vista), ya que se debemos fragmentar la nuestra programación:

- Modelo: Este miembro del controlador maneja las operaciones lógicas, *y* de manejo de información (previamente enviada por su ancestro), para resultar de una forma explicable y sin titubeos. Cada miembro debe ser meticulosamente llamado, con su nombre correcto *y* en principio, con su verdadera naturaleza: el manejo de información, su complementación directa.

- Vista: Al final, a este miembro de la familia le corresponde dibujar, o expresar la última forma de los datos: la interfaz gráfica que interactúa con el usuario final del programa (GUI). Después de todo, a este miembro le toca evidenciar la información obtenida hasta hacerla llegar al controlador. Solo (e inicialmente) espera demostrarse la información.

- Controlador: Con este apartado podemos controlar el acceso (incluso todo) a la aplicación, y esto puede incluir: archivos, scripts, y/o programas; cualquier tipo de información que permita la interfaz. Así, se podrá diversificar el contenido de forma dinámica, *y* estática (a la vez); pues, sólo se debe controlar ciertos aspectos (como se ha mencionado antes).

- De manera resumida para una aplicación web sencilla se debe establecer estos objetos en un modelo MVC:

- Controlador: éste debe ser capaz de manejar rutas, archivos, clases, métodos y funciones.

- Modelo: es como un script (código de programación) habitual en el servidor, solo que agrupado bajo un 'modelo' reutilizable.

- Vista: como incluyendo cualquier archivo en nuestra ejecución, muy simple.

#### **2.2.2 Lenguajes de programación aplicados**

En esta sección se explican los siguientes lenguajes involucrados en la solución: PHP, HTML, Java Script, AJAX.

#### **a. Lenguaje de programación interpretado (PHP)**

PHP es un acrónimo recursivo de Hypertext Pre-processor, es un lenguaje de programación interpretado, fue diseñado originalmente para la creación de páginas web dinámicas. Publicado bajo la PHP License, la Free Software Foundation considera esta licencia como software libre [8].

Puede ser desplegado en la mayoría de los servidores web y en casi todos los sistemas operativos y plataformas sin costo alguno. El lenguaje PHP se encuentra instalado en más de 20 millones de sitios web y en un millón de servidores, el número de sitios en PHP ha compartido algo de su preponderante dominio con otros nuevos lenguajes no tan poderosos desde agosto de 2005.

El gran parecido que posee PHP con los lenguajes más comunes de programación estructurada, como C y Peri, permiten a la mayoría de los programadores crear aplicaciones complejas con una curva de aprendizaje muy corta. También les permite involucrarse con aplicaciones de contenido dinámico sin tener que aprender todo un nuevo grupo de funciones.

Aunque todo en su diseño está orientado a facilitar la creación de sitios webs, es posible crear aplicaciones con una interfaz gráfica para el usuario, utilizando la extensión PHP-Qt o PHP-GTK.

Cuando el cliente hace una petición al servidor para que le envíe una página web, el servidor ejecuta el intérprete de PHP. Éste procesa el script solicitado que generará el contenido de manera dinámica (por ejemplo obteniendo información de una base de datos). El resultado es enviado por el intérprete al servidor, quien a su vez se lo envía al cliente.

Permite la conexión a diferentes tipos de servidores de bases de datos tales como MySQL, PostgreSQL, Oracle, D82, Microsoft SQL Server, Firebird y SQLite.

PHP también tiene la capacidad de ser ejecutado en la mayoría de los sistemas operativos, tales como Unix (y de ese tipo, como Linux o Mac OS X) y Microsoft Windows, y puede interactuar con los servidores web más populares ya que existe en versión CGI, módulo para Apache, e ISAPI.

PHP es una alternativa a las tecnologías de Microsoft ASP y ASP.NET (que utiliza C# y Visual Basic .NET como lenguajes), a ColdFusion de la empresa Adobe, a JSP/Java y a CGI/Perl. Aunque su creación y desarrollo se da en el ámbito de los sistemas libres, bajo

la licencia GNU, existe además un entorno de desarrollo integrado comercial llamado Zend Studio.

#### **b. Lenguaje de marcado de hipertexto (HTML)**

HTML, siglas de HyperText Markup Language (lenguaje de marcado de hipertexto), hace referencia al lenguaje de marcado predominante para la elaboración de páginas web que se utiliza para describir y traducir la estructura y la información en forma de texto, así como para complementar el texto con objetos tales como imágenes [9].

El HTML se escribe en forma de "etiquetas", rodeadas por corchetes angulares (<,>). HTML también puede describir, hasta un cierto punto, la apariencia de un documento, y puede incluir un script (por ejemplo JavaScript), el cual puede afectar el comportamiento de navegadores web y otros procesadores de HTML.

HTML también sirve para referirse al contenido del tipo de MIME (Multipurpose Internet Mail Extensions) text/html o todavía más ampliamente como un término genérico para el HTML, ya sea en forma descendida del XML (como XHTML 1.0 y posteriores) o en forma descendida directamente de SGML (como HTML 4.01 y anteriores).

HTML consta de varios componentes vitales, entre ellos los elementos y sus atributos, tipos de data y la declaración de tipo de documento.

El lenguaje HTML puede ser creado y editado con cualquier editor de textos básico, como puede ser Gedit en Linux, el Bloc de notas de Windows, o cualquier otro editor que admita texto sin formato como GNU Emacs, Microsoft Wordpad, TextPad, Vim, Notepad++, entre otros.

#### **c. JavaScript asíncrono y XML (AJAX)**

AJAX, acrónimo de Asynchronous JavaScript And XML (JavaScript asíncrono y XML), es una técnica de desarrollo web para crear aplicaciones interactivas o RIA (Rich Internet Applications). Estas aplicaciones se ejecutan en el cliente, es decir, en el navegador de los usuarios mientras se mantiene la comunicación asíncrona con el servidor en segundo plano. De esta forma es posible realizar cambios sobre las páginas sin necesidad de recargarlas, lo que significa aumentar la interactividad, velocidad y usabilidad en las aplicaciones [10].

La Figura 2.3 ilustra Esquema de funcionamiento de modelos web basado en Ajax. En si la figura hace una comparación entre las comunicaciones síncronas de las aplicaciones web tradicionales y las comunicaciones asíncronas de las aplicaciones AJAX.

Ajax es una tecnología asíncrona, en el sentido de que los datos adicionales se solicitan al servidor y se cargan en segundo plano sin interferir con la visualización ni el comportamiento de la página. JavaScript es el lenguaje interpretado (scripting language) en el que normalmente se efectúan las funciones de llamada de AJAX mientras que el

acceso a los datos se realiza mediante XMLHttpRequest, objeto disponible en los navegadores actuales. En cualquier caso, no es necesario que el contenido asíncrono esté formateado en XML.

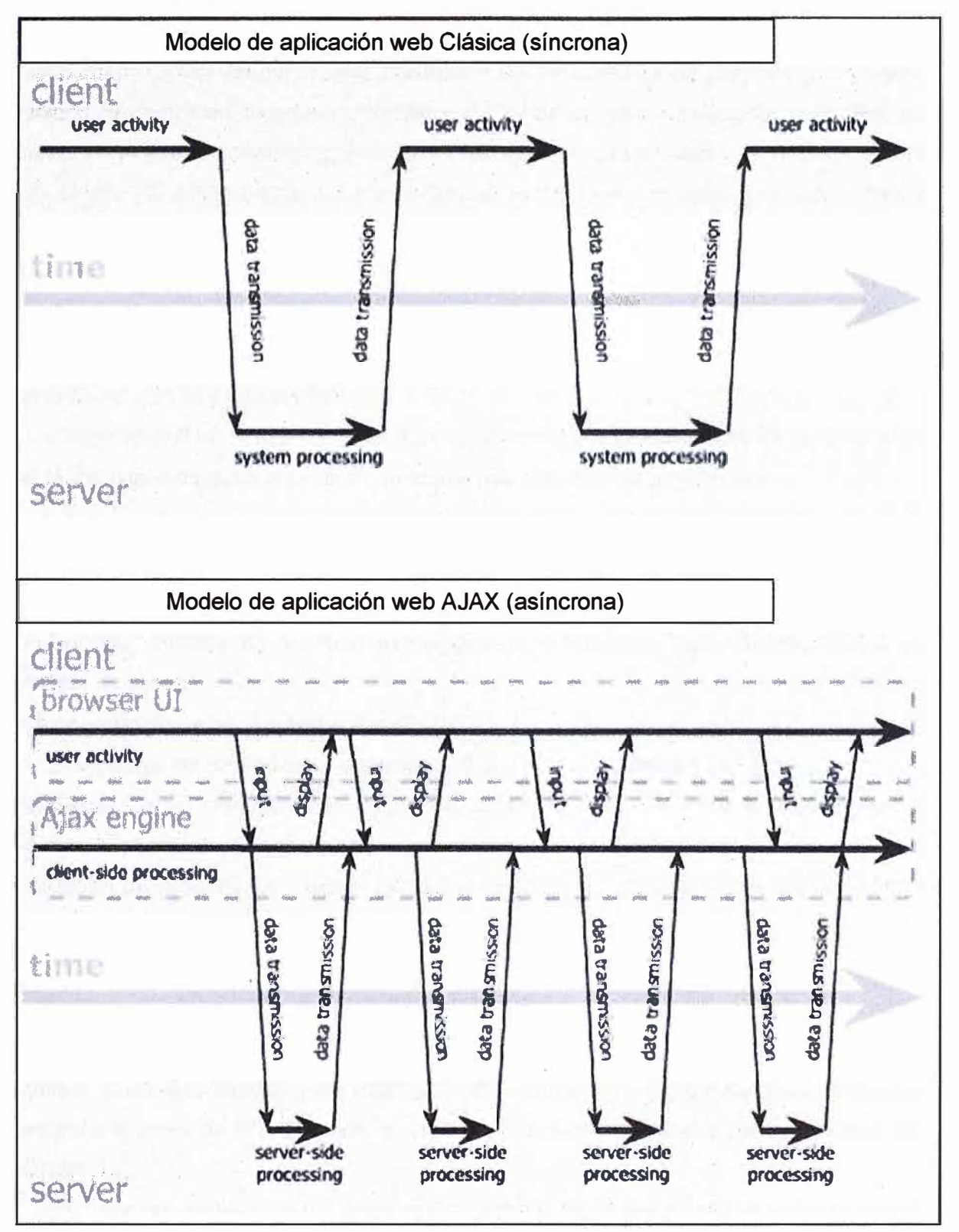

Figura 2.4 Esquema de funcionamiento de modelos web (Fuente: Ref. [10])

AJAX es una técnica válida para múltiples plataformas y utilizable en muchos sistemas operativos y navegadores, dado que está basado en estándares abiertos como

JavaScript y Document Object Model (DOM).

AJAX es una combinación de cuatro tecnologías ya existentes:

- XHTML (o HTML) y hojas de estilos en cascada (CSS) para el diseño que acompaña a la información.

- Document Object Model (DOM) accedido con un lenguaje de scripting por parte del usuario, especialmente implementaciones ECMAScript como JavaScript y JScript, para mostrar e interactuar dinámicamente con la información presentada.

- El objeto XMLHttpRequest para intercambiar datos de forma asíncrona con el servidor web. En algunos frameworks y en algunas situaciones concretas, se usa un objeto iframe en lugar del XMLHttpRequest para realizar dichos intercambios.

- XML es el formato usado generalmente para la transferencia de datos solicitados al servidor, aunque cualquier formato puede funcionar, incluyendo HTML preformateado, texto plano, JSON y hasta EBML.

Como el DHTML, LAMP o SPA, Ajax no constituye una tecnología en sí, sino que es un término que engloba a un grupo de éstas que trabajan conjuntamente.

La siguiente figura ilustra el funcionamiento de un modelo de aplicación web clásica vs. un modelo de aplicación web desarrollado en Ajax

#### **2.2.3 Elementos de bases de datos**

En esta sección se explican los siguientes elementos: SQL, DBMS, ODBC y el modelo de datos.

#### **a. Lenguaje de consulta estructurado (SQL)**

El lenguaje de consulta estructurado o SQL (por sus siglas en inglés structured query language) es un lenguaje declarativo de acceso a bases de datos relacionales que permite especificar diversos tipos de operaciones en estas. Una de sus características es el manejo del álgebra y el cálculo relacional permitiendo efectuar consultas con el fin de recuperar -de una forma sencilla- información de interés de una base de datos, así como también hacer cambios sobre ella [11].

## **b. Sistema de Gestión de Base de Datos (SGBD)**

Los sistemas de gestión de bases de datos (en inglés Database Management System, abreviado DBMS) y en español SGBD, son un tipo de software muy específico, dedicado a servir de interfaz entre la base de datos, el usuario y las aplicaciones que la utilizan [12].

El propósito general de los sistemas de gestión de bases de datos es el de manejar de manera clara, sencilla y ordenada un conjunto de datos que posteriormente se convertirán en información relevante para una organización.

Existen distintos objetivos que deben cumplir los SGBD:

- Abstracción de la información.- Los SGBD ahorran a los usuarios detalles acerca del almacenamiento físico de los datos. Da lo mismo si una base de datos ocupa uno o cientos de archivos, este hecho se hace transparente al usuario. Así, se definen varios niveles de abstracción.

- Independencia.- La independencia de los datos consiste en la capacidad de modificar el esquema (físico o lógico) de una base de datos sin tener que realizar cambios en las aplicaciones que se sirven de ella.

- Consistencia.- En aquellos casos en los que no se ha logrado eliminar la redundancia, será necesario vigilar que aquella información que aparece repetida se actualice de forma coherente, es decir, que todos los datos repetidos se actualicen de forma simultánea. Por otra parte, la base de datos representa una realidad determinada que tiene determinadas condiciones, por ejemplo que los menores de edad no pueden tener licencia de conducir. El sistema no debería aceptar datos de un conductor menor de edad. En los SGBD existen herramientas que facilitan la programación de este tipo de condiciones.

- Seguridad.- La información almacenada en una base de datos puede llegar a tener un gran valor. Los SGBD deben garantizar que esta información se encuentra segura de permisos a usuarios y grupos de usuarios, que permiten otorgar diversas categorías de permisos.

- Manejo de transacciones.- Una transacción es un programa que se ejecuta como una sola operación. Esto quiere decir que luego de una ejecución en la que se produce una falla es el mismo que se obtendría si el programa no se hubiera ejecutado. Los SGBD proveen mecanismos para programar las modificaciones de los datos de una forma mucho más simple que si no se dispusiera de ellos.

- Tiempo de respuesta. Lógicamente, es deseable minimizar el tiempo que el SGBD demora en proporcionar la información solicitada y en almacenar los cambios realizados. En el mercado diversidad de herramientas SGBD como: PostgreSQL, MySQL, IBM informix, Microsoft SQL Server, SyBase ASE, entre otros.

#### **c. Conectividad de Base de Datos Abierta**

Sus siglas en inglés ODBC (Open DataBase Connectivity), es un estándar de acceso a bases de datos desarrollado por SQL Access Group en 1992. El objetivo de ODBC es hacer posible el acceder a cualquier dato desde cualquier aplicación, sin importar qué sistema de gestión de bases de datos (DBMS) almacene los datos. ODBC logra esto al insertar una capa intermedia (CU) denominada nivel de Interfaz de Cliente SQL, entre la aplicación y el DBMS. El propósito de esta capa es traducir las consultas de datos de la aplicación en comandos que el DBMS entienda. Para que esto funcione tanto la aplicación como el DBMS deben ser compatibles con ODBC, esto es que la aplicación

debe ser capaz de producir comandos ODBC y el DBMS debe ser capaz de responder a ellos. Desde la versión 2.0 el estándar soporta SAG ySQL [13].

El software funciona de dos modos, con un software manejador en el cliente, o una filosofía cliente-servidor. En el primer modo, el driver interpreta las conexiones y llamadas SQL y las traduce desde el API ODBC hacia el DBMS. En el segundo modo para conectarse a la base de datos se crea una DSN (Data Source Name) dentro del ODBC que define los parámetros, ruta y características de la conexión según los datos que solicite el creador o fabricante.

#### **d. Modelo de datos**

Un modelo de datos es un lenguaje orientado a describir una Base de Datos. [14] Típicamente un modelo de datos permite describir:

- Las estructuras de datos de la base: El tipo de los datos que hay en la base y la forma en que se relacionan.

- Las restricciones de integridad: Un conjunto de condiciones que deben cumplir los datos para reflejar correctamente la realidad deseada.

- Operaciones de manipulación de los datos: típicamente, operaciones de agregado, borrado, modificación y recuperación de los datos de la base.

Otro enfoque es pensar que un modelo de datos permite describir los elementos de la realidad que intervienen en un problema dado y la forma en que se relacionan esos elementos entre sí.

#### **Modelos de Datos Conceptuales**

Son los orientados a la descripción de estructuras de datos y restricciones de integridad. Se usan fundamentalmente durante la etapa de Análisis de un problema dado y están orientados a representar los elementos que intervienen en ese problema y sus relaciones. El ejemplo más típico es el Modelo Entidad-Relación.

#### 2.2.4 Teoría de colas y mecanismos de atención en ventanilla

El proceso de atención en la Clínica o en los Medicentros, consta de dos etapas para el caso de imágenes:

En la primera etapa el paciente ingresa a ventanilla a través de un sistema de espera en donde confluyen clientes que requieren otros servicios distintos al de imágenes. En esta etapa no interviene el panel de gestión de colas desarrollado.

En la Segunda etapa, el paciente se deriva al área de imágenes, para ser derivado al servicio solicitado (Rayos X, mamografía, RM). En esta etapa se tiene solo una ventanilla (llamado servidor en la teoría de colas), y es donde intervine el panel desarrollado. Los pacientes llegan y son llamados de acuerdo a la hora de llegada (El primero en llegar es el primero en salir FIFO)

La Teoría de colas es una colección de modelos matemáticos que describen sistemas de líneas de espera particulares o de sistemas de colas. Los modelos sirven para encontrar el comportamiento de "estado estable", como la longitud promedio de la línea (cola) y el tiempo de espera promedio para un sistema dado [16].

Mas precisamente se pueden describir como "sistemas de procesamiento", pues es más amplio e incluye fábricas donde la elaboración de los trabajos se mueven en varias etapas durante el proceso de fabricación, u oficinas donde el manejo de documentos (ejm.: solicitudes de préstamo en un banco) lo realizan varios individuos, grupos o comités. En dicho caso se forman "redes de colas.

El problema es determinar qué capacidad o tasa de servicio proporciona el balance correcto. Esto no es sencillo, ya que el cliente no llega en un horario fijo, es decir, no se sabe con exactitud en qué momento llegarán los clientes. También el tiempo de servicio no tiene un horario fijo. Esta información, junto con los costos pertinentes, se usa entonces, para determinar la capacidad de servicio apropiada. Un esquema simple de un sistema de colas es mostrado en la Figura 2.5.

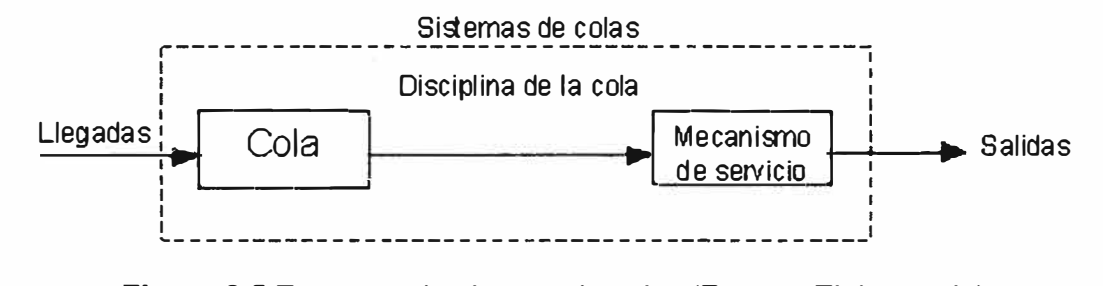

**Figura 2.5** Esquema de sistema de colas (Fuente: Elab. propia)

Posee cuatro características:

- La forma de llegada.
- Tiempo requerido del servicio.
- Prioridad en el orden del servicio (disciplina)
- Número y configuración de los servidores (canales).

#### **a. Distribución de Llegada**

Generalmente, las llegadas al sistema son un evento aleatorio. Frecuentemente los patrones de llegada siguen un modelo como el Poisson.

#### **b. Distribución de los tiempos de servicio**

Usualmente también son aleatorios.

Una distribución comúnmente usada que describe este tiempo es la distribución exponencial.

#### **c. Disciplina de la cola**

Se refiere al orden en el que se seleccionan sus miembros para recibir el servicio

- FIFO (First In First Out) primero en entrar, primero en salir, según la cual se atiende

primero al cliente que antes haya llegado.

- UFO (last in first out) también conocida como pila que consiste en atender primero al cliente que ha llegado el último.

Otras disciplinas asignan prioridades a las unidades que esperan para luego atender (servir) con la más alta prioridad.

#### **d. Canales**

Se refiere al número de ventanillas que dará atención a los requerimientos de los usuarios en cola.

Se puede analizar de acuerdo a dos modelos: Canal única o múltiple, según se muestra en la Figura 2.6 y en la Figura 2.7, respectivamente.

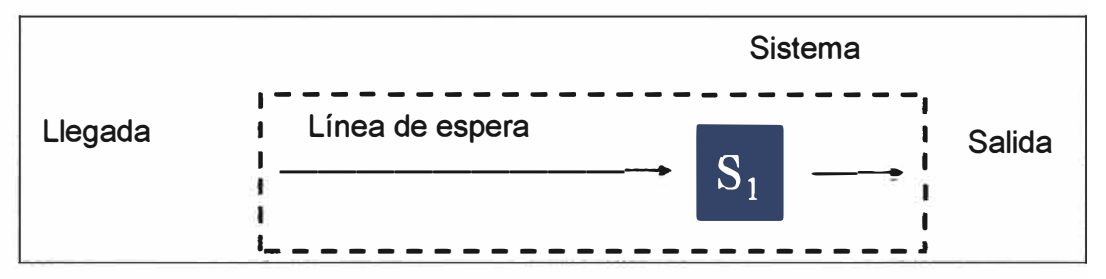

Llegada Sistema ,----------------------- Línea de espera S,  $\left| \begin{array}{c} 1 \\ 2 \end{array} \right|$  $\boxed{\phantom{1}S_3\phantom{1}}\longrightarrow$ Salida

**Figura 2.6** Canal único (Fuente: Elab. propia)

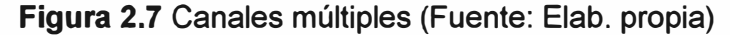

Entonces los modelos básicos de colas de atención son dos:

#### **d.1 M/M/S: Modelo con servidores múltiples**

Algunas características: Población de clientes infinita, llegadas de clientes probabilística según Poisson; una línea de espera; "e" servidores idénticos (con tiempo de servicio y tiempo entre llegadas probabilístico y exponencial).

Supuesto: Condición Estable y la tasa de servicio promedio es mayor que la tasa de llegadas promedio

#### **d.2 M/G/1: Modelo de un servidor y una cola**

Algunas características: Población de clientes infinita, llegadas de clientes

probabilística según Poisson; una línea de espera y un solo servidor o canal de atención con tiempo de servicio exponencial.

Supuesto: Condición Estable; y la tasa de servicio promedio es mayor que la tasa de llegadas promedio.

## **CAPÍTULO 111 METODOLOGÍA PARA LA SOLUCIÓN DEL PROBLEMA**

Este capítulo está organizado en tres secciones principales: en la primera se analiza el tipo de solución que se plantea realizar teniendo como referencia el software licenciado del cual se debe prescindir con la finalidad de ahorro y uso a medida de los recursos. En la segunda parte se describe como se implementa la solución basada en una serie de tareas establecidas. Finalmente se presenta el producto terminado, se explica su funcionalidad y pruebas de robustez realizadas.

#### **3.1 Análisis de la solución**

Como se explicó en el primer capítulo, el panel de procedimientos que se desarrolla en este trabajo viene a ser útil como reemplazo de la vista "lista de exámenes ordenados" del sistema Syngo Clásico, ofrecido por Siemens, para el personal que labora en el área de servicio al cliente de imágenes.

El panel desarrollado en este trabajo pretende simplificar la interacción del personal del servicio de atención al cliente (en adelante SAC) con la información relacionada a la gestión de la toma de imágenes, aspecto que es sumamente complicado si se hiciera con la vista mencionada del sistema Syngo Clásico. Como se indicó, el nuevo desarrollo permite reducir el uso de las licencias de Syngo Clásico.

En la Figura 3.1 se muestra la vista empleada por el personal de SAC para la gestión de pacientes usando el Syngo clásico. Se han enmarcado en rojo los campos consultados por el personal de SAC para proceder al llamado del próximo paciente en la cola de atención. Los campos son:

Nombre paciente.

ID Paciente (ID paciente en el RIS).

Nombre procedimiento (que tipo de imagen se va realizar).

Fecha del examen (sólo considerar día presente).

Hora (hora planificada el ingreso a la toma de imagen).

Estado del examen: Consta de dos tipos:

o PLAN: Planificado.- Se programa 15 min. después de generada la admisión en caja

o PLAN/A: Planificado/Agendado,- Programado con antelación (Cita previa). Equipo.- Sede del equipo e Identificador de modelo.

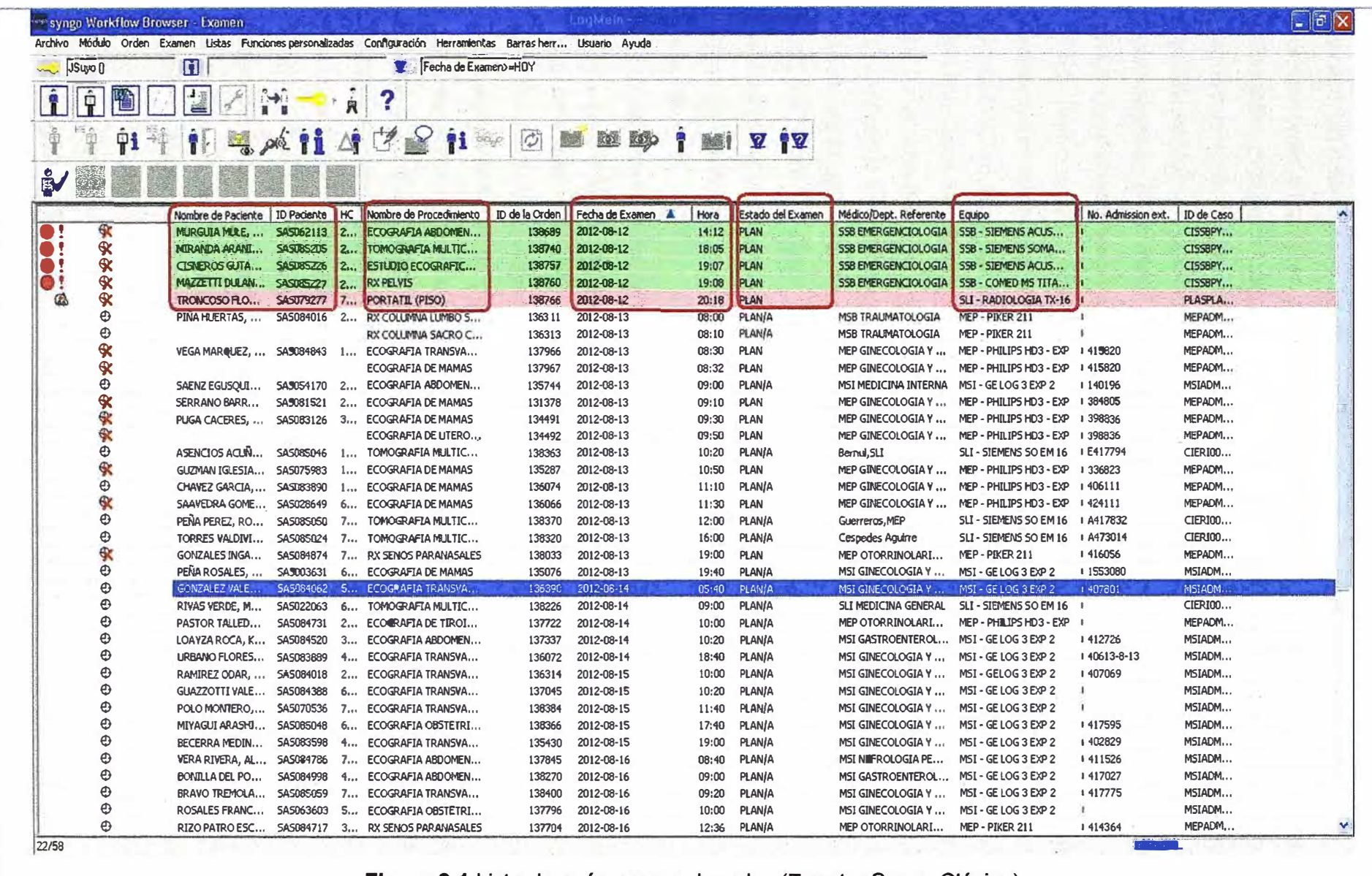

Figura 3.1 Lista de exámenes ordenados (Fuente: Syngo Clásico)
En conclusión, el problema radica en la poca flexibilidad del sistema Syngo Clásico para cubrir las necesidades del personal SAC, la cola de atención de pacientes.

Si bien este sistema es de suma utilidad a los tecnólogos, radiólogos y personal administrativo médico que requieren de más funcionalidades del sistema, como consultar el registro histórico de las imágenes tomadas a los pacientes, acceso a reportes de imágenes, revisar que personal asistencial intervino en el proceso de toma y resultados de las imágenes, entre otros, no lo es para el personal SAC que requiere un uso más práctico y orientado a sus funciones.

Para llevar a cabo este trabajo, también se consideró el ahorro en licencias adicionales que se obtiene al poner en operación una web interactiva (aplicación) para el personal SAC en todas las sedes de la clínica donde se toman imágenes actualmente: Sede Lima, Sede San Borja, Medicentro El Polo, Medicentro San Isidro y Medicentro San Borja. En la actualidad se cuenta con 10 PCs que son empleadas por el personal SAC para gestionar la cola de atención en el proceso de toma de imágenes, significando el desarrollo de la aplicación "in house" (desarrollada en la empresa) un ahorro en total de 20,000 USO (10 PCs x 2,000 USO/ PC).

A continuación se desarrollan dos ítems relacionados con el análisis, primero se exponen los requerimientos del sistema, para luego hacer lo mismo con el planteamiento de la solución.

### **3.1.1 Requerimientos del sistema**

Como resultado del relevamiento del proceso de atención de imágenes en el módulo de SAC para la toma de imágenes, se logró identificar los requerimientos funcionales y no funcionales con los que debe contar la aplicación:

#### **a. Requerimientos funcionales**

Un requerimiento funcional es aquel que define el comportamiento interno de la aplicación a implementarse como cálculos, detalles técnicos, manipulación de datos y otras funcionalidades específicas.

Los requerimientos funcionales para la aplicación son:

- Tener la información en un entorno amigable.

- Poder identificar al paciente de la misma manera como se identifica en el Syngo Clásico, donde el identificador es llamado código SAS de sus siglas "SIENET Admninistration System". (SIENET es la denominación que se da a los productos de gestión de imágenes médicas). El identificador consta de ocho caracteres alfanuméricos.

- Poder visualizar los nombres y apellidos completos del paciente.

- Poder visualizar el Tipo Modalidad (equipo) a emplearse en la toma de imágenes.

- Mostrar el nombre del procedimiento a realizarse.

- Contar con una opción para seleccionar la fecha de atención (c/s planificar) del paciente y la sede.

#### **b. Requerimientos no funcionales**

Estos requerimientos se enfocan en el diseño o la implementación. Estos fueron:

- Contar con información en tiempo real.
- Información en entorno web local.
- Alta Disponibilidad (24 x 7).

## **3.1.2 Planteamiento de la solución**

En base a los requerimientos funcionales y no funcionales, así como al propósito de reducir costos a la compañía, se consideró desarrollar una aplicación web usando componentes libres como:

- Apache para montar el servidor web.

- Lenguaje HTML, PHP y AJAX para el desarrollo de la aplicación.

- Conexión ODBC a la BD del RIS (Sybase).

La interacción de estos elementos permitió desarrollar la aplicación solicitada con información en línea visualizable en toda la red de la compañía.

## **3.2 Descripción de la solución**

La sección está organizada en tres partes principales: análisis, diseño y desarrollo.

#### **3.2.1 Análisis**

Dados los requerimientos y la política de bajos costos de la compañía, se analizó la base de datos del sistema RIS, se evaluó que herramientas en el mercado podrían brindar los resultados esperados y cómo se llevaría a cabo el desarrollo. Se elaboró así mismo el diagrama de casos de uso para la aplicación web (Anexo F: Diagrama UML)

#### **a. Análisis base de datos RIS**

De acuerdo al análisis se determinó que la base de datos del sistema RIS es un Sybase IQ cuyo driver ODBC para su conexión a la base de datos no viene incluido por defecto en el conjunto de conectores ODBC del sistema operativo Windows. Por tal razón fue necesario descargar el driver desde la página web del fabricante (www.sybase.com), luego configurarlo e instalarlo en la PC de desarrollo. Para comenzar a explorar la base de datos del RIS, se contó previamente con el modelo de datos de RIS proporcionado por Siemens (ver anexo A).

## **b. Diseño de la consulta modelo**

Previamente también se instaló el cliente Syngo Clásico en la PC de desarrollo, ello con el propósito de verificar si la información extraída por consulta a la base de datos es similar a la visualizada en el Syngo Clásico, usando este escenario se hicieron varios test de tipo prueba-error hasta que se logró estructurar la consulta a la base de datos (query

T-SQL) que mostró la información requerida por el personal de SAC para gestionar la cola de atención.

La aplicación debería ejecutar la consulta (T-SQL) para mostrar la información en tiempo real y lograr los objetivos deseados. El Anexo 8 muestra el código de la consulta a la base de datos SyBase IQ.

## **c. Diagrama de despliegue**

Una vez definida la petición que debería realizar la aplicación a la base de datos, se procedió a diagramar como sería la interacción entre los diversos componentes de la solución (usuarios, aplicación y base de datos) tomando como referencia los requerimientos relevados, se realizó el diagrama de despliegue (Figura 3.2).

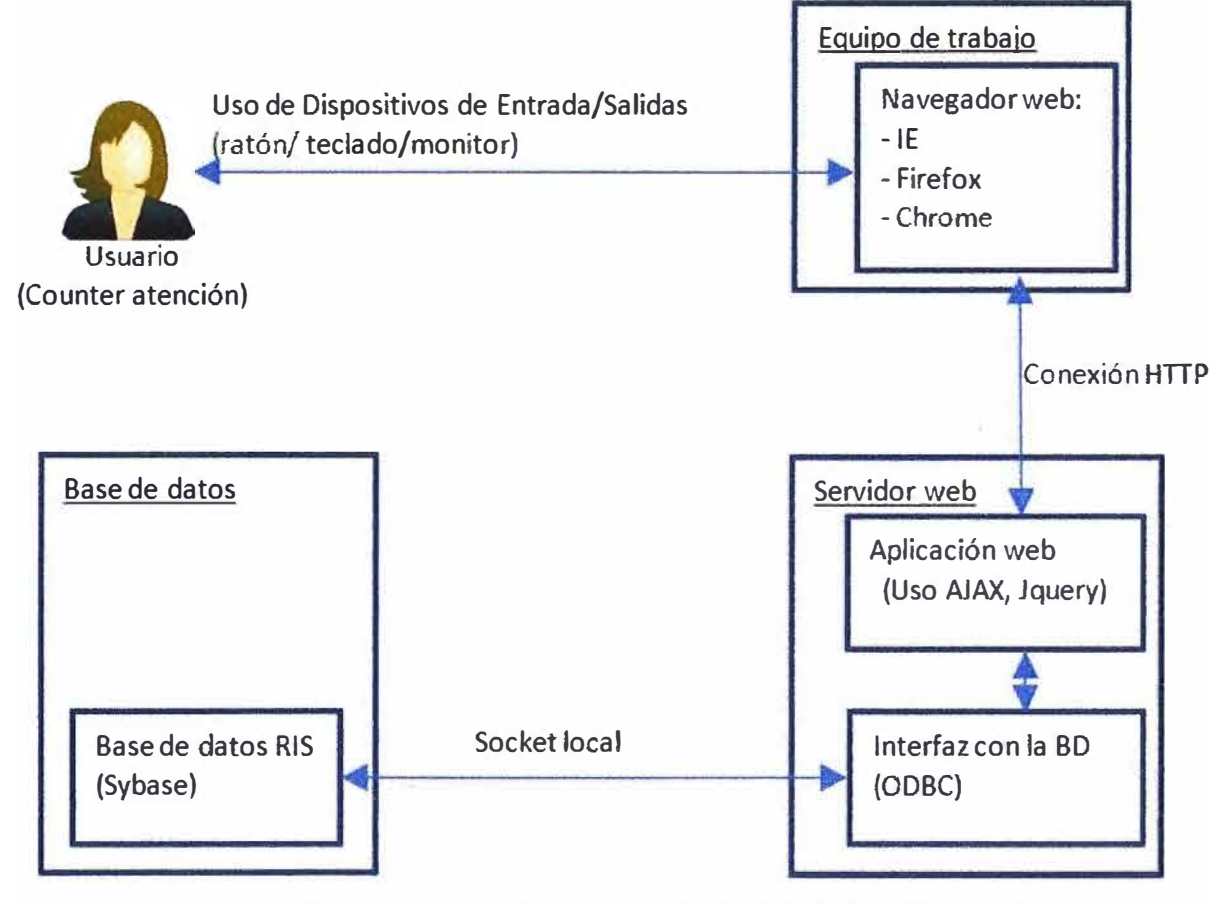

**Figura 3.2** Diagrama de despliegue (Fuente: Elaboración propia)

## **d. Definición de herramientas de desarrollo**

Como etapa final del análisis, se definió las herramientas que se emplearían para el diseño, desarrollo y puesta en marcha de la aplicación.

Para tales efectos se eligió software gratuito, acorde a las políticas de bajos precios de la compañía, empleándose lo siguiente:

- IDE Netbeans 7.1.- Entorno de desarrollo integrado (lntegrated Development Environment) para lenguaje PHP, Javascript y AJAX.

- Lenguaje PHP y Javascript.- Lenguajes para implementación de aplicaciones libres.

- Servidor web APACHE 2.4.2.-Servicio web de libre disponibilidad.

## **Nota:**

El driver del IDE NetBeans se obtiene la web oficial (http://netbeans.org/downloads/) El servidor web APACHE 2.4.2 es un servicio web gratuito que viene integrado al XAMPP 1.7.0 que integra entre otros servicios el servidor web en mención.

El paquete XAMPP ha sido desarrollado para hacer compatible el servicio web APACHE en sistemas operativos Windows. Este se obtiene de su web oficial (http://www.apachefriends.org/en/xampp-windows.html)

## **3.2.2 Disefio**

La etapa de diseño se dividió en 3 partes:

**Boceto.-** Conjuntamente con el usuario final se definió un modelo final para la aplicación web, que debería contar con lista desplegable de fecha y sede para consultar los exámenes de imágenes a tomarse. En el cuerpo principal debería mostrarse la información según los requerimientos.

**Maquetación.-** Usando codificación HTML se elaboró un prototipo de la aplicación: Encabezado, tamaño de filtros, espacio, resolución, distribución, tipo de letra, color, entre otros.

**Integración elementos conexos.-** La integración de los diversos elementos base de datos, aplicación web y usuario se realizó siguiendo el patrón de diseño Modelo Vista Controlador (MVC) que se muestra en la Figura 3.3:

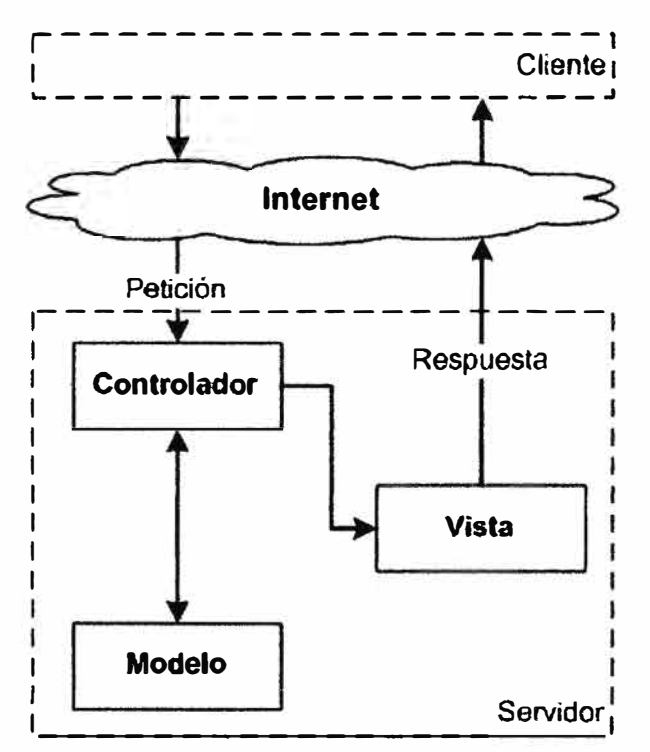

**Figura 3.3 Modelo Vista Controlador - MVC (Fuente: Ref. [15])** 

A continuación se describe brevemente sus componentes:

- Modelo: Es la representación de la información en el sistema. Trabaja junto al bloque Vista para mostrar la información al usuario y es accedido por el bloque Controlador para añadir, eliminar, consultar o actualizar datos.

- Vista: Presenta al modelo en un formato adecuado para que el usuario pueda interactuar con él. Debido a que en este caso se ha usado AJAX en la interacción con el usuario, éste último consulta la información cargada en caché por el objeto XHTMLhttprequest del motor AJAX.

- Controlador: Es el elemento más abstracto. Recibe, trata *y* responde los eventos enviados por el usuario o por la propia aplicación. Interactúa tanto con el modelo como con la vista.

#### **3.2.3 Desarrollo**

Teniendo en cuenta el patrón de diseño MVC se desarrolló cada componente de acuerdo a lo solicitado:

## **a. Modelo**

Como se ha visto en el diagrama de patrón de diseño, este bloque interactúa con el controlador, recibiendo los valores consultados por el usuario como 'sede' *y* 'fecha', con esta información el programa hace la consulta a la base de datos vía ODBC y devuelve esta información al controlador. El código respectivo se muestra en el Anexo C.

#### **b. Vista**

Para la presente aplicación se usó un framework AJAX cuya petición de información al servidor se realiza cada 20 seg. También se incluyó un framework desarrollado usando librerías jquery para recrear un objeto calendario (datepicker) que mejore la experiencia del usuario al interactuar con la aplicación. Librerías similares están disponibles en jqueryui.com. Esta se instaló en la misma carpeta del proyecto (Figura 3.4):

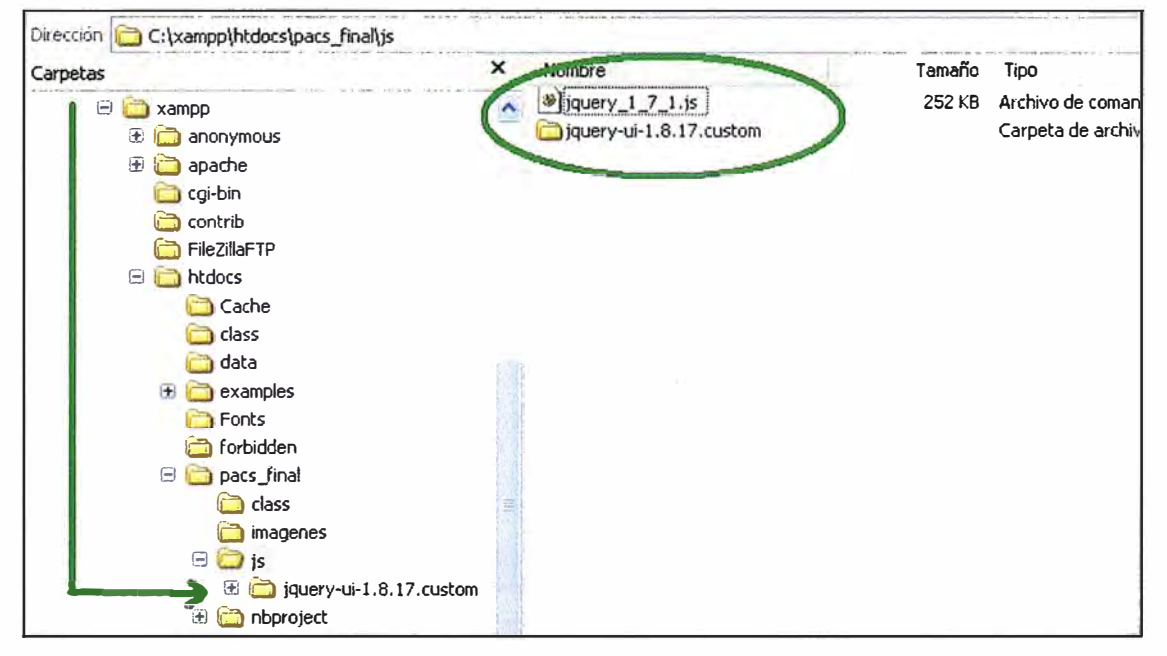

**Figura 3.4** Ubicación de Framework jquery en aplicación (Fuente: Elab. Propia) El script de la vista está estructurado secuencialmente, en principio se describe la especificación del estilo de diseño, luego se hace referencia al framework Jquery y al AJAX, posteriormente se crea los forms y las listas desplegables. El código respectivo es mostrado en el Anexo D.

## **c. Controlador**

El controlador es finalmente quien recibe los valores de sede y fecha, los envía al Modelo para su procesamiento para luego enviarlos a la vista, completando la tabla diseñada en la vista con la información solicitada a través del Modelo. El código respectivo es mostrado en el Anexo E.

## **3.3 Comisionamiento**

En esta etapa se realizaron dos tipos de pruebas:

- Pruebas en ambiente de desarrollo.
- Puesta en producción.

## **3.3.1 Pruebas en ambiente de desarrollo**

Luego de ensamblar cada parte del diseño Modelo, Vista y Controlador. Se procedió a levantar el servicio Apache en la PC de desarrollo, para tal fin se debe asegurar que está en "Running" en el panel de control del XAMPP (Figura 3.5):

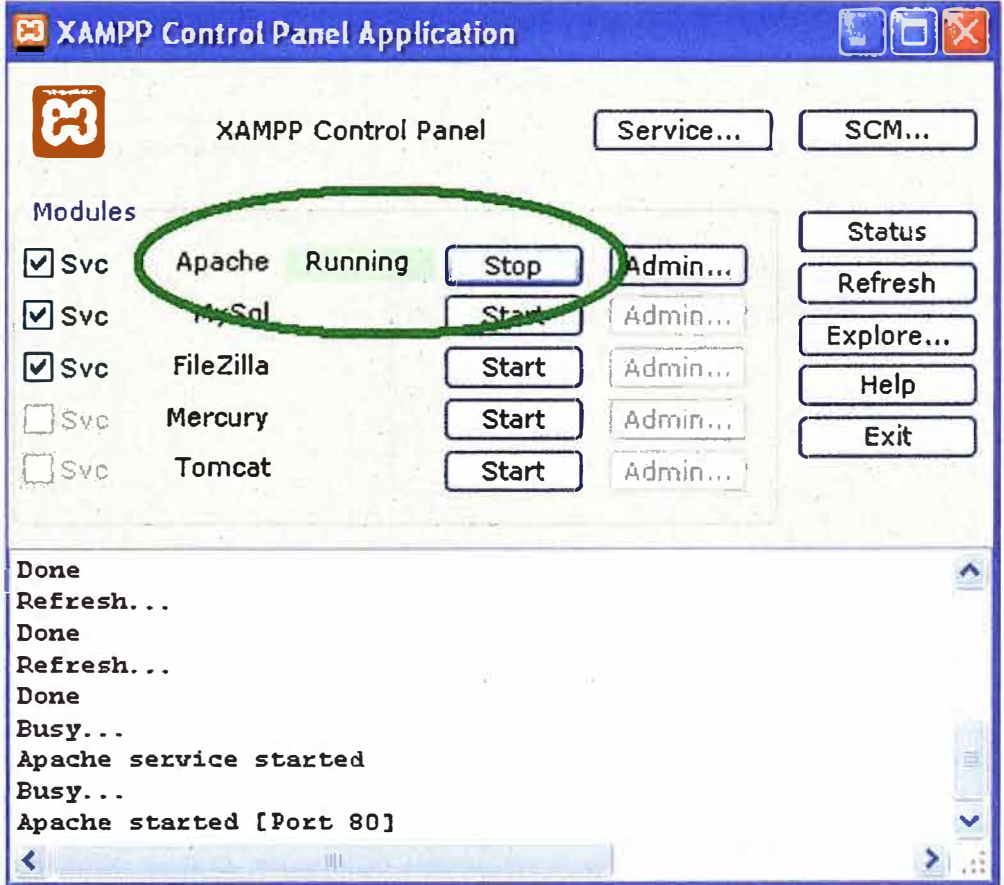

**Figura 3.5** Verificación de activación del servicio Apache (Fuente: Elab. Propia) Luego se debe revisar que se cuente debidamente configurada la conexión al servidor del RIS en la PC de desarrollo. Para ello se ingresa primero a las conexiones ODBC del sistema operativo Windows, se selecciona la configuración ODBC para la base de datos SyBase IQ. Y en "configuración" se verifica el "Log Success" (Figura 3.6).

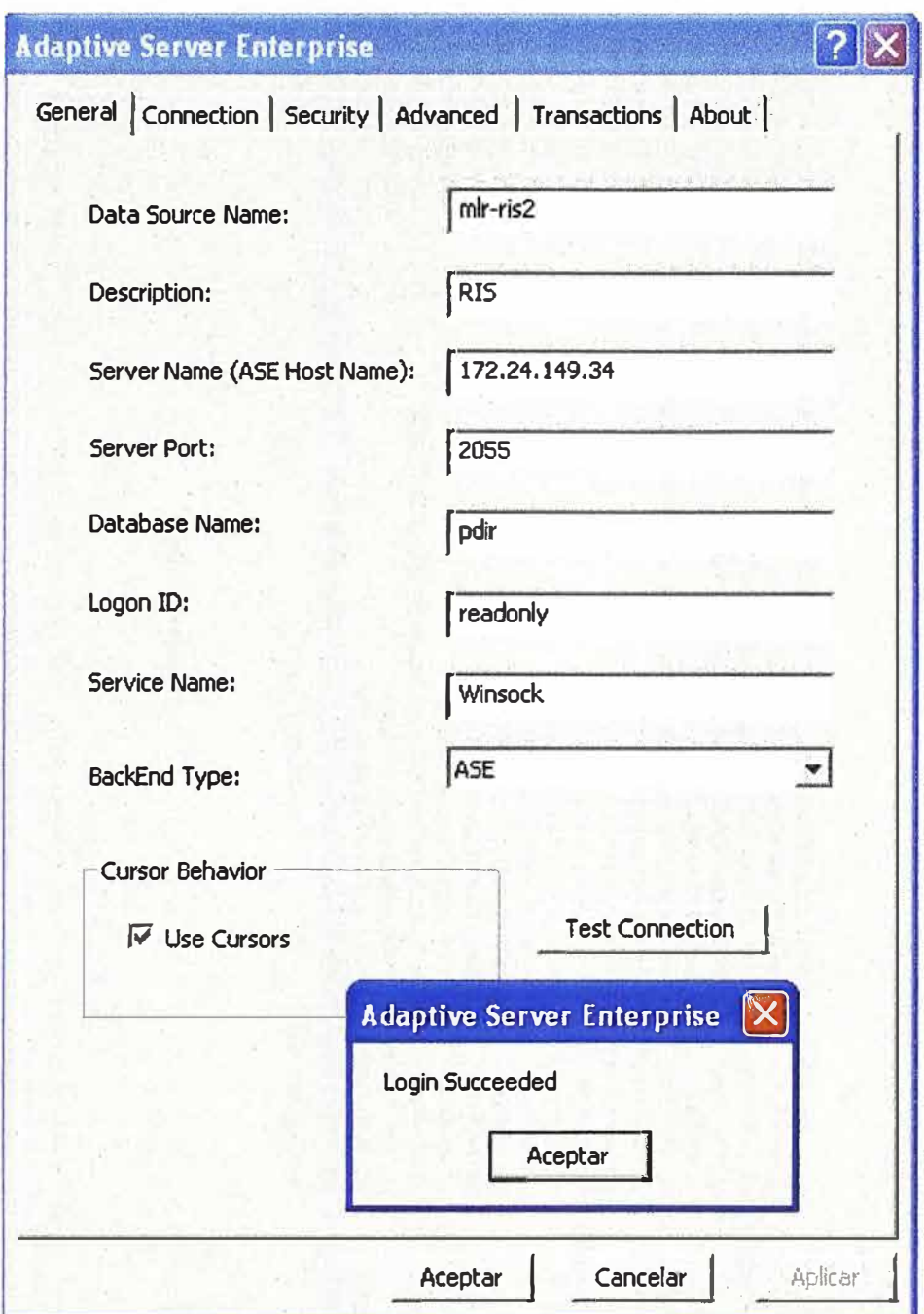

**Figura 3.6** Verificación de la conexión del servidor al RIS

A efectos de acceder a la aplicación desde cualquier PC los usuarios apuntarán a la dirección del servidor de desarrollo, de manera tan simple como si s accediera a cualquier página web.

La aplicación podría accederse desde un marcador, favorito, o un ícono (acceso directo) en el escritorio.

La Figura 3.7 muestra la pantalla inicial de la aplicación.

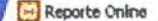

CIII Entrevista a José Olala, CIO

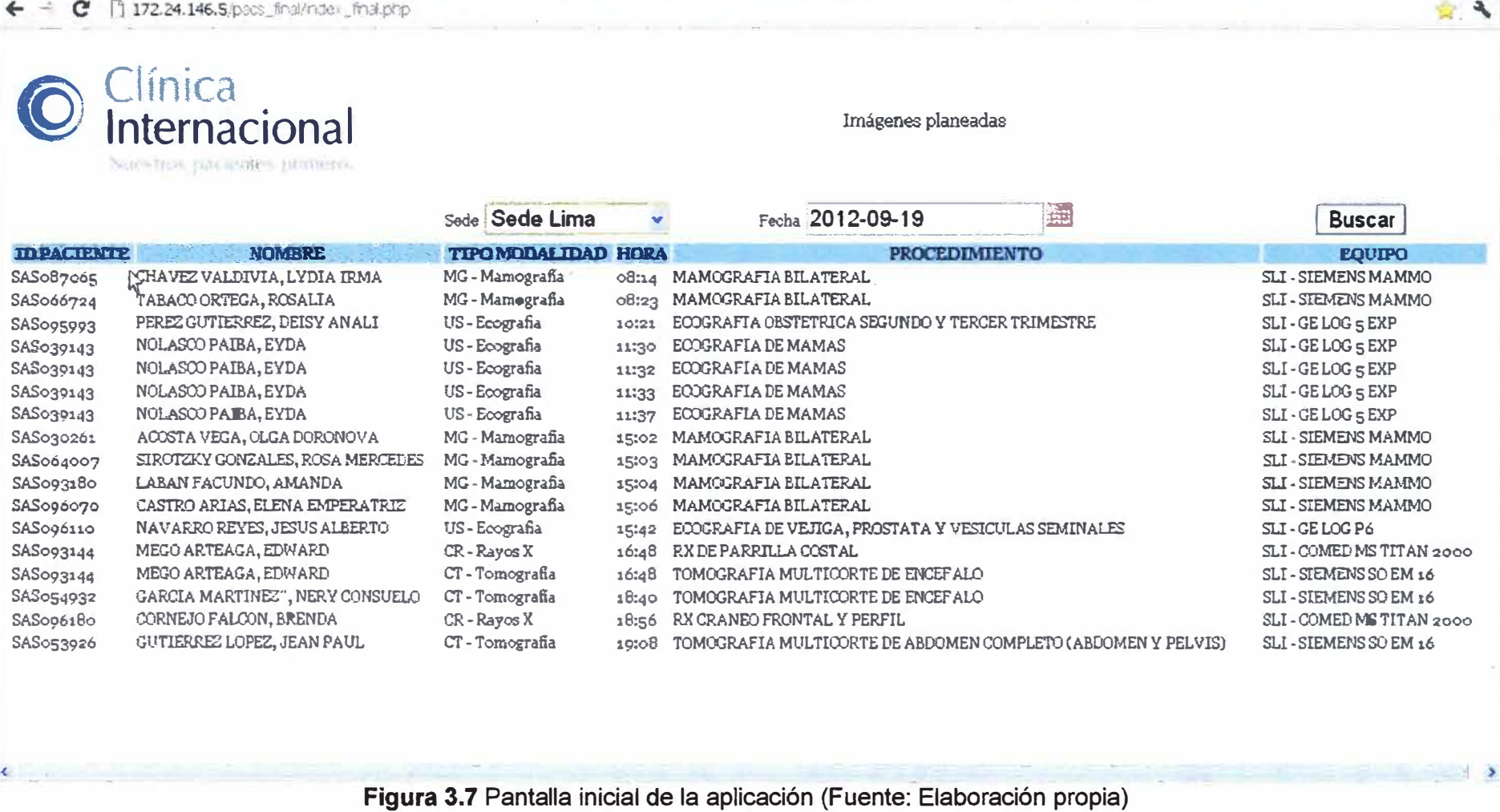

 $\sigma$   $x$ 

Al verificar el nivel de desempeño de la aplicación se observó resultados favorables respecto a la experiencia del usuario. Al iniciar la visualización del panel se precibió una demora inicial, sin embargo este evento se normalizó a los 30 segundos de haberse iniciado la aplicación. Se tomaron algunos escenarios de selectividad para la visualización de los resultados:

Se usa la Figura 3.8 como ejemplo de selección→ Sede=Medicentro El Polo y Fecha: **28.09.2012** 

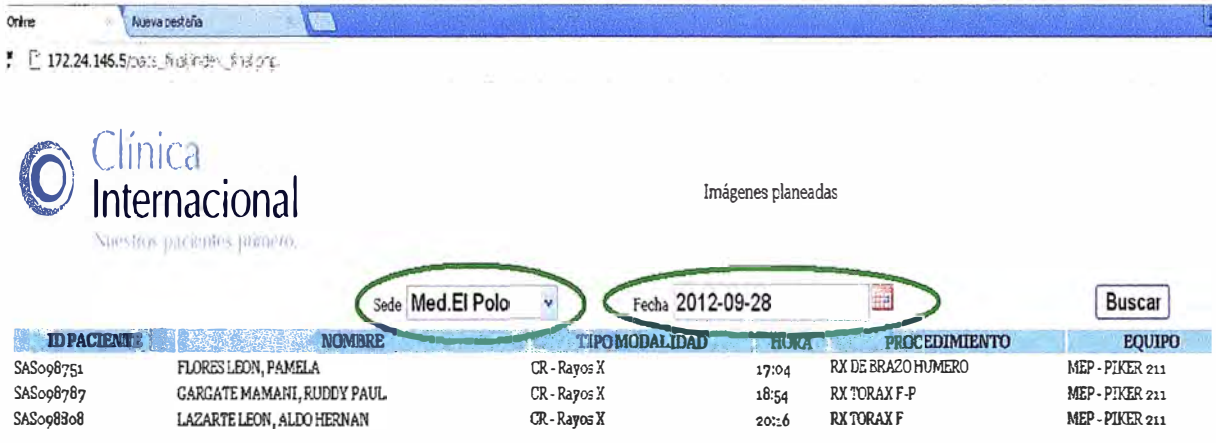

**Figura 3.8** Pruebas de usuario en ambiente de desarrollo (Fuente: Elab. propia)

## **3.3.2 Puesta en producción**

Para la puesta en producción en primera instancia se realizó la configuración de la conexión a una réplica de la base de datos del RIS (en un servidor de respaldo) y el levantamiento del servicio web, tal como fue mostrado en la pruebas en el ambiente de desarrollo, posteriormente los usuarios se conectaron al aplicativo para realizar sus labores de atención diarias.

# **CAPÍTULO IV ANÁLISIS Y PRESENTACIÓN DE RESULTADOS**

En el presente capítulo se tocan los temas involucrados a la estructura de costos, al cronograma del proyecto de ingeniería y a la evaluación de mejoras de desempeño.

## **4.1 Estructura de costos**

La Tabla 4.1 muestra el costo que representaría a la empresa adoptar alguna de las alternativas expuestas, como la adquisición de licencias adicionales del Syngo clásico o la implementación del portal ejecutivo, comparado al desarrollo in house de la aplicación web.

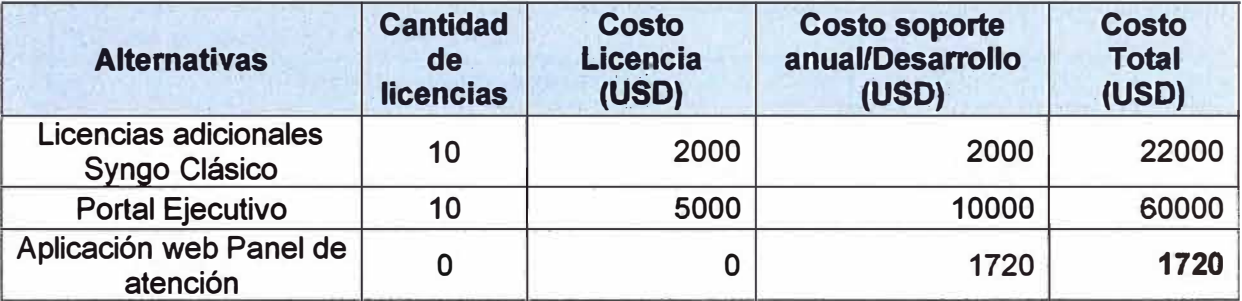

**Tabla 4.1** Costo de alternativas tecnológicas (Fuente: Elab. Propia)

La estimación de costos está basada en las horas-hombre del jefe de proyectos y analista-programador. Se excluye el tiempo del usuario. Los días efectivos y la tasa horas/día son mostradas en la Tabla 4.2

**Tabla 4.2** Relación de días efectivos de trabajo en proyecto (Fuente: Elab. Propia)

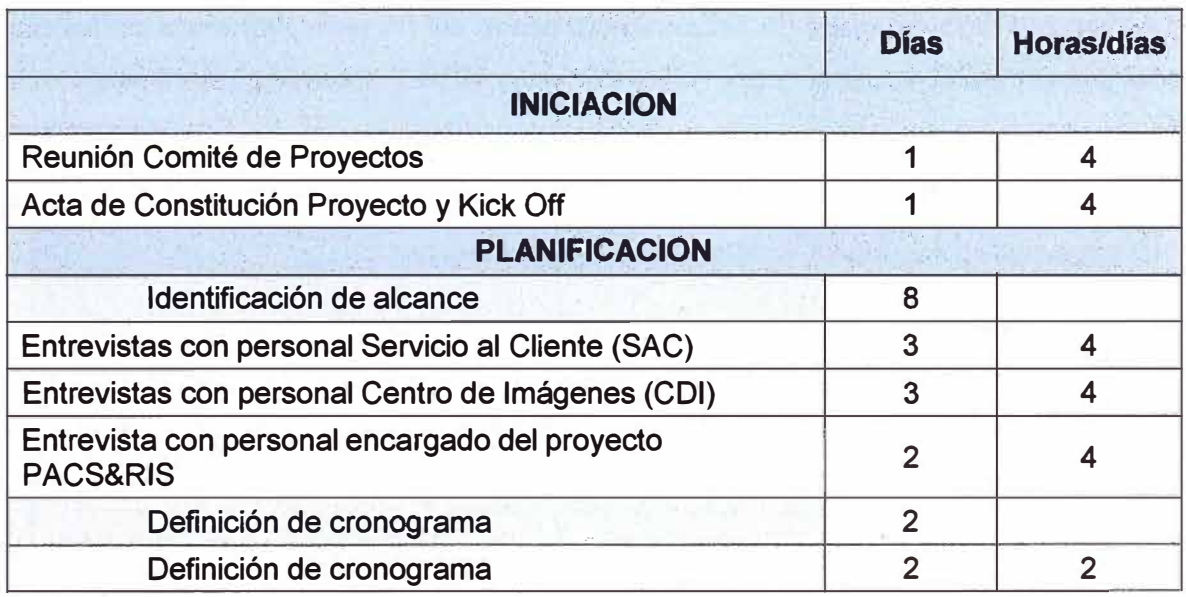

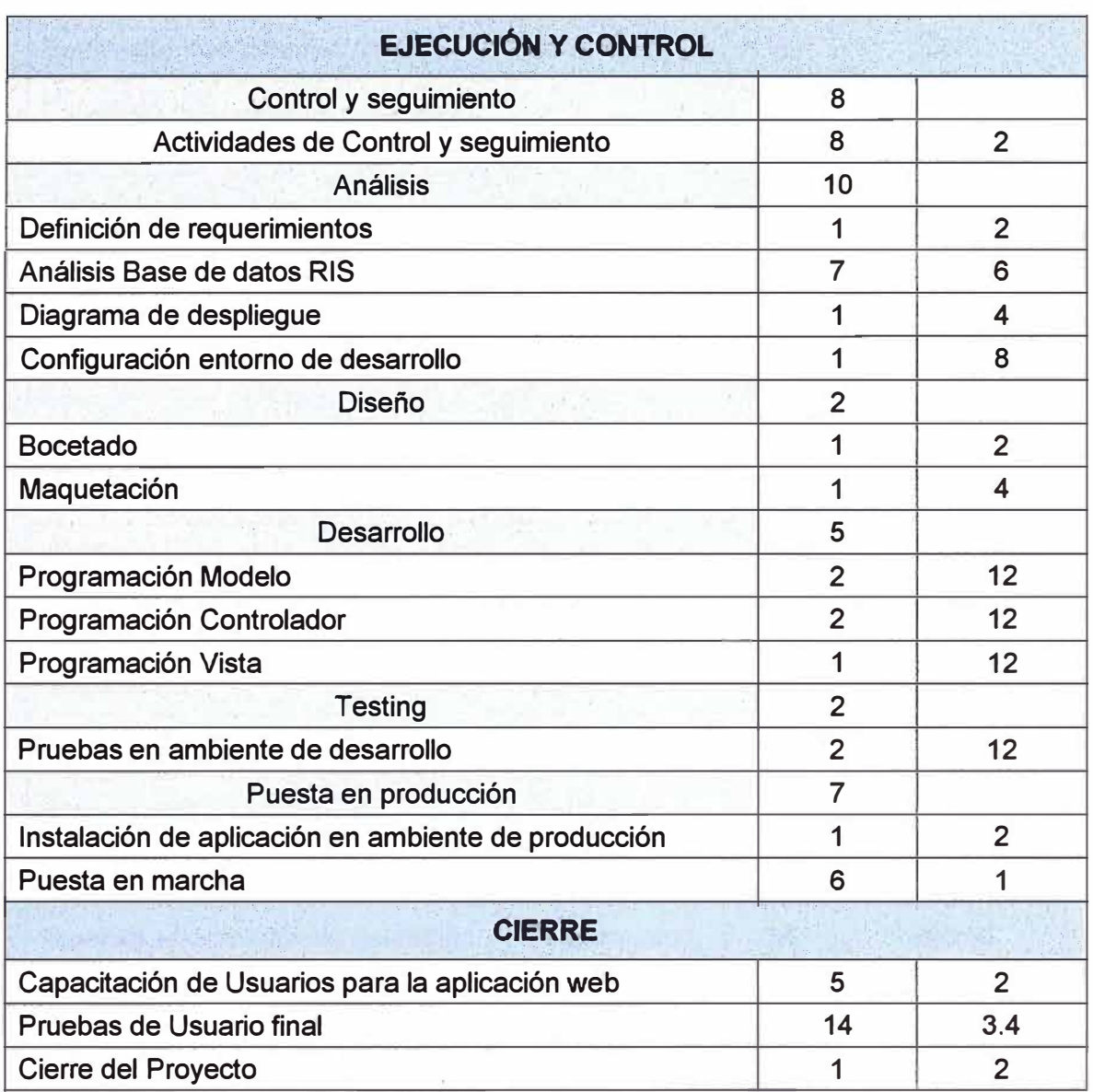

Dado que no se invirtió 8 horas de trabajo al día en el proyecto, dado que se realizaron otras tareas relacionadas a la función de los participantes, a continuación se muestra las horas invertidas en las tareas mencionadas. El costo por hora-hombre es de S/.25 (Analista programador) y S/.35 (Jefe Proyecto) según la of. de Recursos Humanos de la empresa.

| <b>TAREAS</b>                               | <b>Rol</b>     | <b>Horas</b><br>(250) | <b>Costo parcial</b><br>(Nuevos Soles) |
|---------------------------------------------|----------------|-----------------------|----------------------------------------|
| Reunión Comité de Proyectos                 | Jefe Proyecto  | 4                     | 140.00                                 |
| Acta de Constitución Proyecto y Kick<br>Off | Jefe Proyecto  | 4                     | 140.00                                 |
| <b>Entrevistas con personal SAC</b>         | Analista prog. | 12                    | 300.00                                 |

**Tabla 4.3** Costo horas hombre (Fuente: Elab. propia)

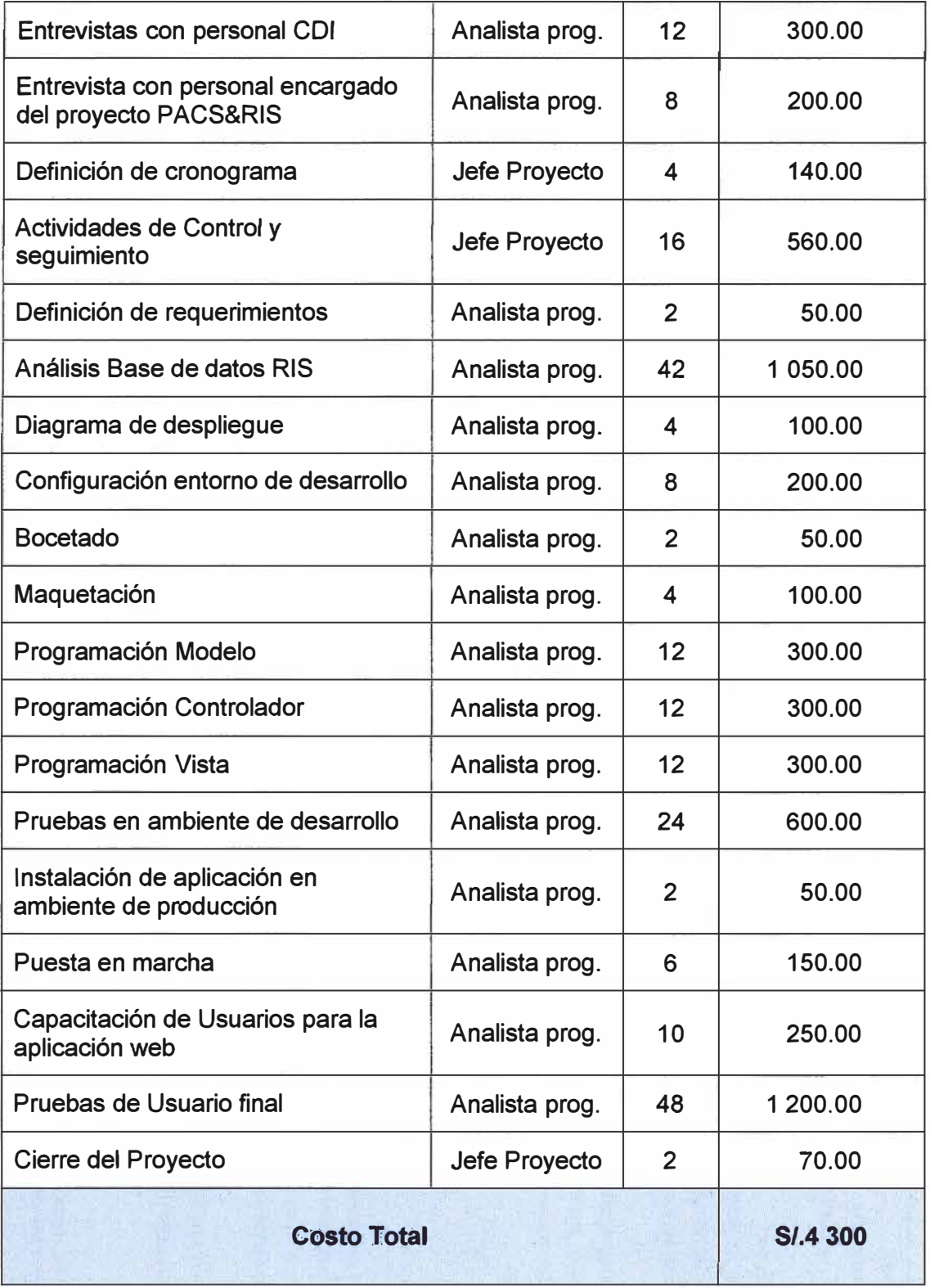

# **4.2 Cronograma**

La Figura 4.1 muestra el diagrama de Gantt el cual integra todas las tareas realizadas y muestra su dependencia.

Las actividades fueron realizadas entre abril y junio de 2012, aproximadamente cubriendo 54 días, con 218 horas-hombre efectivas.

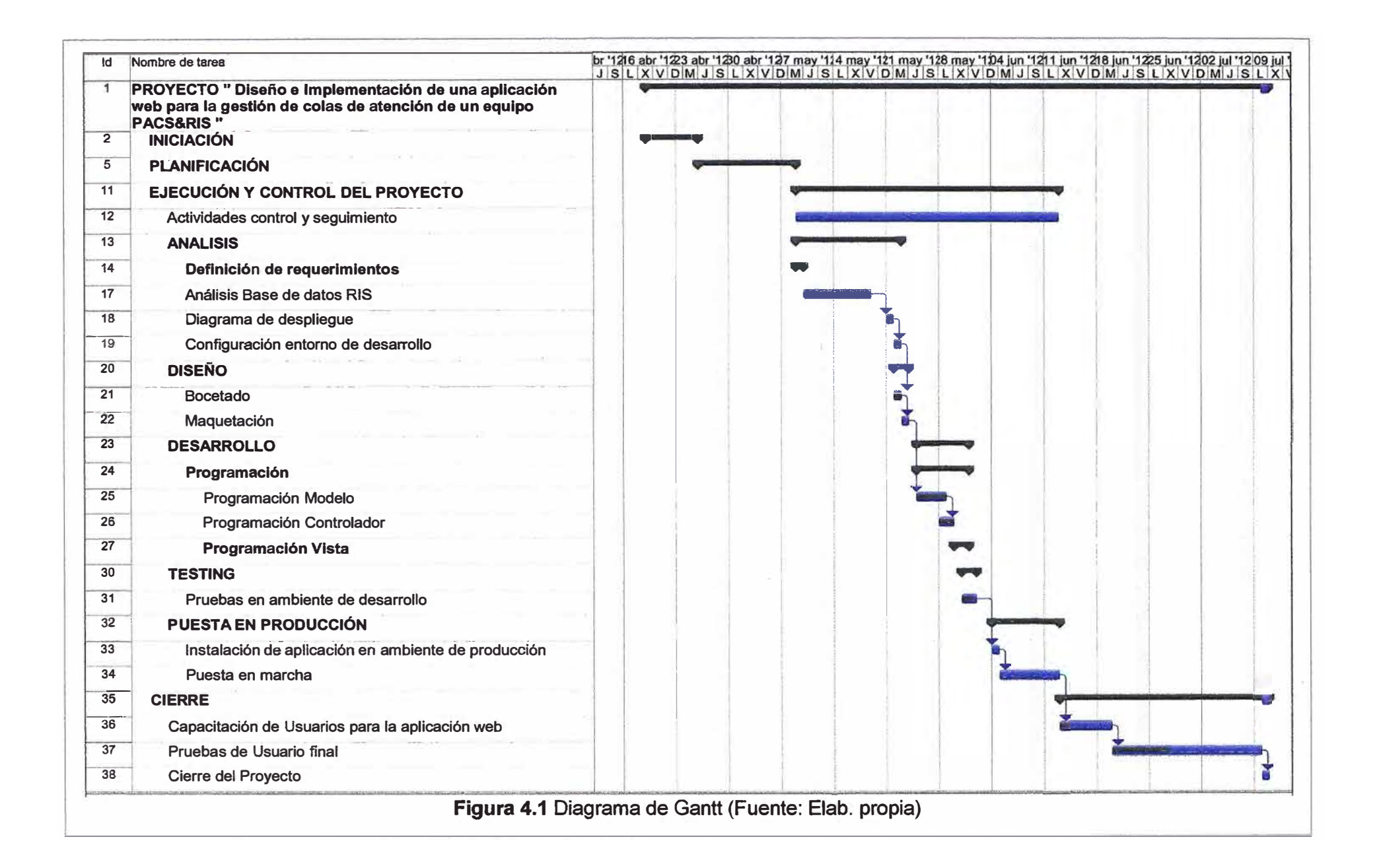

## **4.3 Análisis comparativo de mejoras**

La Tabla 4.6 muestra los resultados de las mejoras de atención del tiempo en ventanilla luego de implantación de la aplicación web desarrollada.

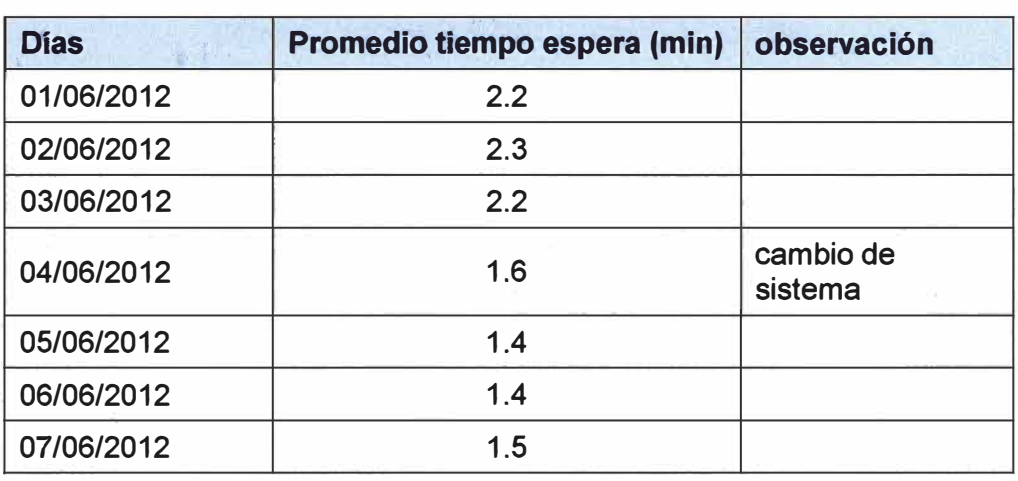

**Tabla 4.6** Evaluación de mejora de desempeño.(Fuente: Elab. propia)

Lo cual puede ilustrarse con la siguiente gráfica (Figura 4.2)

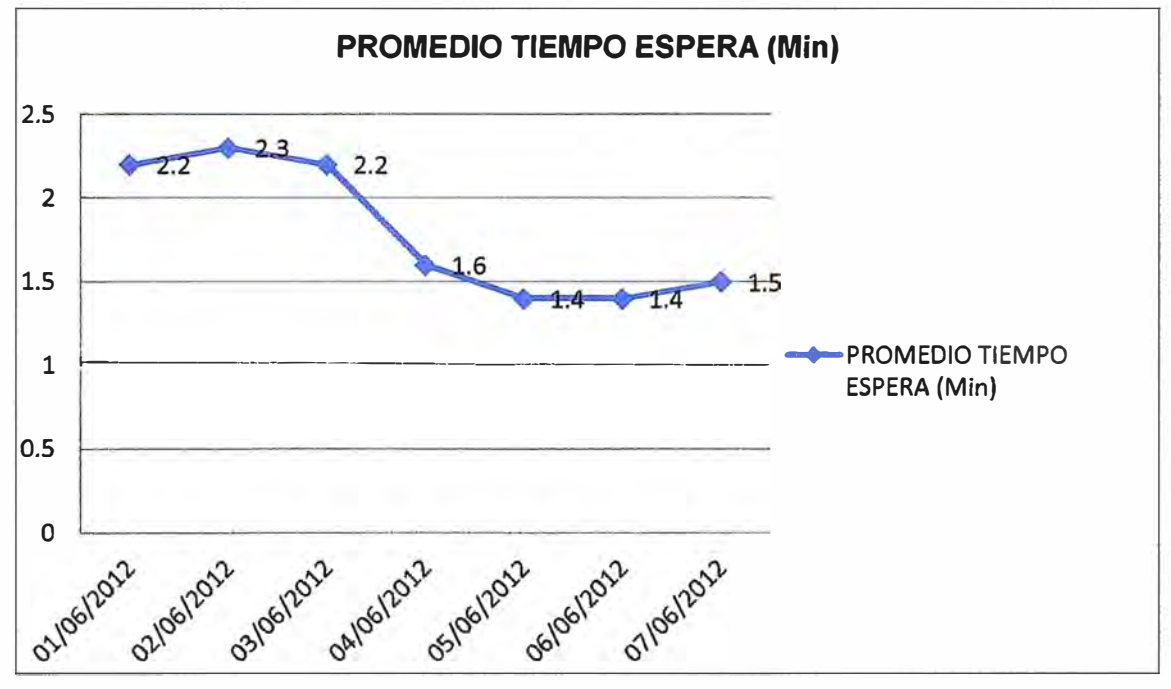

**Figura 4.2** Gráfica de evolución mejora de desempeño (Fuente: Elab. propia)

## **CONCLUSIONES Y RECOMENDACIONES**

## **Conclusiones**

1. Se logró el objetivo de diseñar e implementar una aplicación web para la gestión de colas de atención de un equipo de comunicaciones y almacenamiento de imágenes (PACS) y de un sistema de información de radiología (RIS), para una red hospitalaria, como una alternativa económica y tecnológica a las versiones licenciadas.

2. La aplicación web desarrollada satisface las necesidades de la empresa, siendo capaz de mostrar en tiempo real el estado de la atención, además de poder absolver consultas específicas.

3. La aplicación desarrollada redujo el costo de inversión en las licencias adicionales del software Syngo clásico como se demuestra en la Tabla 4.1.

4. La aplicación desarrollada redujo el tiempo de atención en ventanilla, como se muestra en la Tabla 4.2.

## **Recomendaciones**

1. Se recomienda, para desarrollos de este tipo, seguir los pasos de análisis, diseño y desarrollo de sistemas, para así evitar posibles reprocesos o cambios reiterativos en la aplicación final.

2. Se recomienda implementar a la aplicación un módulo de seguridad que permita identificar a los usuarios del panel y encriptar el desarrollo de la aplicación.

## **ANEXO A MODELO DE DATOS DE RIS**

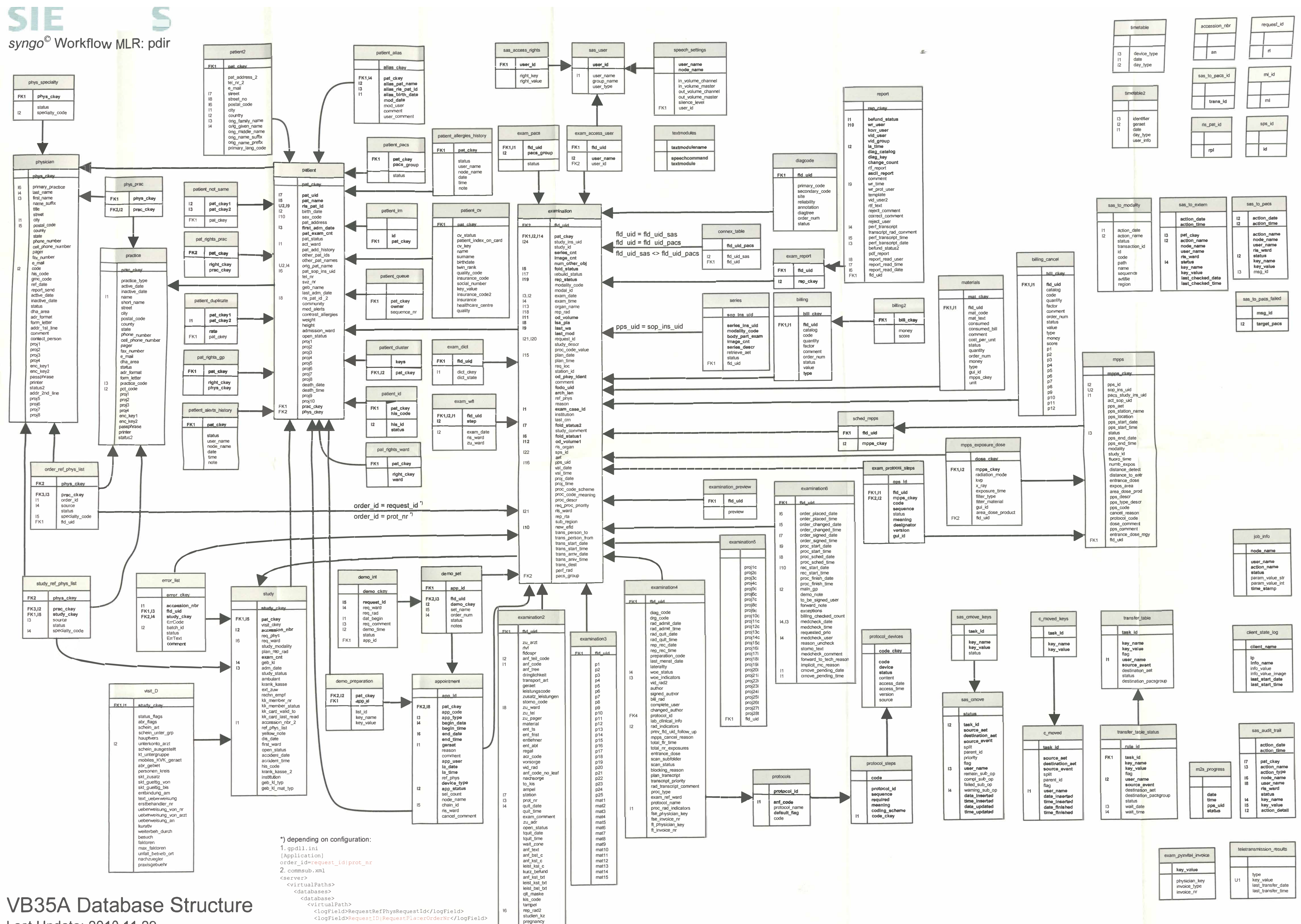

Last Update: 2010.11.29

**15** 

 $\sim$  4.50  $\sim$ 

**rebuild \_ status2** 

**ANEXOB MODELO DE CONSULTA A LA BASE DE DATOS SYBASE IQ PARA LA APLICACIÓN** 

*- MODELO DE CONSULTA A LA BASE DE DATOS SYBASE IQ PARA LA*

*- APLICACIÓN*

*-- Inicialmente se establece traer de la base de datos los siguientes campos: ID\_Orden, --Cod\_SAS, Nombre, Fecha -- hora, modalidad, Sede, Procedimiento y equipo, de la -fecha establecida.*

select

examination.request id as ID Orden,

patient.ris\_pat\_id as Cod\_SAS,

patient.pat\_name as Nombre,

convert(varchar(10),day(examination.plan\_date))+'/'+convert(varchar( 10), month( examinati on.plan\_date))+'f+convert(varchar(10),year(examination.plan\_date)) as Fecha,

convert(varchar(S),examination.plan\_time) as Hora,

*-- Esta parte corresponde* a *la selección de la Modalidad consultada* 

case

when modality code='BM' then 'BM - Densitometría'

when modality code='CR' then 'CR - Rayos X'

when modality code='CT' then 'CT - Tomografía'

when modality code='MG' then 'MG - Mamografía'

when modality\_code='MR' then 'MR- Resonancia'

when modality code='US' then 'US - Ecografia'

when modality code='XA' then 'XA - Arco C'

else null end as Modalidad,

*-- Esta parte corresponde* a *la selección de la Sede consultada* 

case

when examination2.geraet in ('MEP - PHILIPS HD3 - EXP','MEP - PIKER 211') then 'Med. El Polo'

when examination2.geraet in ('MSB- GE ALPHA RT','MSB- GE LOG 3 EXP 1','MSB- GE SILUETE','MSB - GE VOLU 730 PRO') then 'Med. San Borja'

when examination2.geraet in ('MSI - GE LOG 3 EXP 2' ,'MSI - GE SILUETE') then 'Med San Isidro'

when examination2.geraet in ('SLI - COMED MS TITAN 2000','SLI - GE DPX - NT','SLI -GE LOG 3 EXP 3',

'SU - GE LOG 5 EXP',

- 'SLI GE LOG P6',
- 'SLI GE SILUETE',
- 'SLI GE VIVID SS',
- 'SU PIKER ELITE',
- 'SU RADIOLOGIA TX-16',
- 'SU SIEMENS ARCADIS VARIC',
- 'SU SIEMENS MAMMO',

'SLI - SIEMENS SO EM 16'.

'SLI SIEMENS SO EM 16') then 'Sede Lima'

when examination2.geraet in ('SSB - COMED MS TITAN 2000',

'SSB-GE 7500 EVERVIEW,

'SSB - GE INNOVA',

'SSB - GE VOLUSON',

```
'SSB - RADIOLOGIA TX-16'.
'SSB - SIEMENS ACUSON X150'.
'SSB - SIEMENS ACUSON X300', 
'SSB - SIEMENS MAGN AERA', 
'SSB - SIEMENS SOMATON 64',
'SSB - SONOSITE MICRO') then 'San Borja' end as SEDE, 
-- Esta parte corresponde a la selección del Procedimiento consultado 
examination2.anf _text as Procedimiento, 
- Esta parte corresponde a la selección del Equipo consultado
examination2.geraet as Equipo
from
patient,
study,
examination,
examination2
where
 ( patient.pat_ckey = examination.pat_ckey 
 and study.study ckey = examination.study ckeyand examination.fld uid = examination2.fld uid)
  and
```
50

```
convert(int, substring(examination. plan_date, 1,4)+substring(examination. plan_date, 6,2)+s
ubstring(examination.plan_date,9,2)) = 20120828- Ejemplo Fecha: 2012/08/28
```

```
and (fold_status&14336 = 4096)
```

```
and ((rebuild status&135397440 = 0) or (rebuild status&135397440 = 134217728))
order by plan date asc,plan_time ase
```
**ANEXOC CÓ DIGO DEL BLOQUE MODELO DE LA APLICACIÓN** 

```
// CÓDIGO DEL BLOQUE MODELO DE LA APLICACIÓN 
// Primero se llama a las variables sede y fecha ingresadas a través del bloque Vista 
//(archive PHP del anexo D) 
<?php 
$conexion=""; 
$sede=(isset($_REQUEST['sede']))?$_REQUEST['sede']:""; 
$fecha=(isset($_REQUEST['fecha']))?$_REQUEST['fecha']:""; 
// Se corta la cadena de la fecha para que no capture datos vacíos o nulos 
$fecha=explode('?' ,$fecha); 
// Asignación de formato de fecha 
$fecha = $fecha[0];if( $fecha == ") 
\{ $fecha = date('Y-m-d'); \}$fecha = explode('-', $fecha);
$fecha =$fecha[0].$fecha[1].$fecha[2]; 
// Sincroniza la fecha y hora (de Lima GMT) de la aplicación 
date default timezone set('America/Lima');
// Se define la función mostrar datos busqueda
function mostrar datos busqueda($sede $fecha)
{ 
  $rescodfamilia=""; 
// Si el usuario no selecciona Sede, entonces se muestra por defecto todas las sedes 
// en la fecha seleccionadas 
  if ( $sede==NULL) 
  { 
  $conexion = odbc_connect("mlr-ris2","readonly","r1e2a3d") or die ("No se pudo 
conectar con Gestión"); 
  $sqlcodfamilia = " 
select 
examination.request_id as ID_Orden, 
patient.ris_pat_id as Cod_SAS,
patient.pat_name as Nombre, 
convert(varchar(10),day(examination.plan_date))+'/'+convert(varchar(10),month(examinati 
on.plan_date))+'/'+convert(varchar(10),year(examination.plan_date)) as Fecha, 
convert(varchar(5),examination.plan_time) as Hora, 
case 
when modality code='BM' then 'BM - Densitometría'
when modality_code='CR' then 'CR - Rayos X' 
when modality code='CT' then 'CT - Tomografía'
when modality_code='MG' then 'MG - Mamografía' 
when modality code='MR' then 'MR - Resonancia'
when modality code='US' then 'US - Ecografia'
when modality code='XA' then 'XA - Arco C'
else null end as Modalidad, 
case
```
when examination2.geraet in ('MEP - PHILIPS HD3 - EXP','MEP - PIKER 211') then 'Med. El Polo' when examination2.geraet in ('MSB- GE ALPHA RT','MSB- GE LOG 3 EXP 1','MSB- GE SILUETE','MSB- GE VOLU 730 PRO') then 'Med. San Borja' when examination2.geraet in ('MSI - GE LOG 3 EXP 2','MSI - GE SILUETE') then 'Med San Isidro' when examination2.geraet in ('SLI - COMED MS TITAN 2000', 'SLI - GE DPX - NT', 'SLI -GE LOG 3 EXP 3', 'SU - GE LOG 5 EXP', 'SU - GE LOG P6', 'SU - GE SILUETE', 'SU - GE VIVID S5', 'SU- PIKER ELITE', 'SU - RADIOLOGIA TX-16', 'SU - SIEMENS ARCADIS VARIC', 'SU - SIEMENS MAMMO', 'SLI - SIEMENS SO EM 16'. 'SU SIEMENS SO EM 16') then 'Sede Lima' when examination2.geraet in ('SSB - COMED MS TITAN 2000', 'SSB - GE 7500 EVERVIEW, 'SSB - GE INNOVA', 'SSB - GE VOLUSON', 'SSB - RADIOLOGIA TX-16', 'SSB - SIEMENS ACUSON X150'. 'SSB- SIEMENS ACUSON X300', 'SSB - SIEMENS MAGN AERA', 'SSB - SIEMENS SOMATON 64', 'SSB - SONOSITE MICRO') then 'San Borja' end as SEDE, examination2.anf\_text as Procedimiento, examination2.geraet as Equipo, examination.fold\_status as Estado1, rebuild\_status as Estado2 from patient, study, examination, examination2 where *(* patient.pat\_ckey *=* examination.pat\_ckey and study.study\_ckey = examination.study\_ckey and examination.fld\_uid = examination2.fld\_uid ) " ." and convert(int,substring(examination.plan\_date, 1,4)+substring(examination.plan\_date,6,2)+s ubstring(examination.plan\_date,9,2)) = ".\$fecha.  $"$  and (fold status&14336 = 4096) and ((rebuild status&135397440 = 0) or (rebuild status&135397440 = 134217728)) order by plan date asc,plan time ase

 $\overline{w}$ 

```
$rescodfamilia = odbc_exec($conexion, $sqlcodfamilia) or die ("no se ha podido 
realizar la consulta"); 
  } 
// A continuación se discrimina para cada Sede una consulta (Similar a la del Modelo de 
JI Consulta presentado en el Anexo A) que corresponda a los equipos que posee. 
\prime\prime Por ello se "repite" el proceso para cada una de ellas C1 a C5 representan a las
// sedes,. Estas están definidas en el código del bloque Vista (Anexo D), 
// C1= MEO. El Polo; C2= Med. San Borja; C3= Med. San Isidro; C4= Sede Lima y 
!! C5= Sede San Borja 
// 
// Si el usuario selecciona la Sede C1 
  elseif ( $sede=='C1') 
  { 
  $conexion = odbc_connect("mlr-ris2","readonly","r1e2a3d") or die ("No se pudo 
conectar con Gestión"); 
  $sqlcodfamilia = " 
select 
examination.request id as ID Orden,
patient.ris_pat_id as Cod_SAS, 
patient.pat_name as Nombre, 
convert(varchar(10),day(examination.plan_date))+'/'+convert(varchar(10),month(examinati 
on.plan_date))+'f+convert(varchar(10),year(examination.plan_date)) as Fecha, 
convert(varchar(5),examination.plan_time) as Hora, 
case 
when modality_code='BM' then 'BM - Densitometría' 
when modality code='CR' then 'CR - Rayos X'
when modality code='CT' then 'CT - Tomografía'
when modality code='MG' then 'MG - Mamografía'
when modality code='MR' then 'MR - Resonancia'
when modality code='US' then 'US - Ecografia'
when modality code='XA' then 'XA - Arco C'
else null end as Modalidad, 
case 
when examination2.geraet in ('MEP - PHIUPS HD3 - EXP','MEP - PIKER 211') then 'Med. 
El Polo' 
when examination2.geraet in ('MSB - GE ALPHA RT','MSB- GE LOG 3 EXP 1','MSB - GE 
SILUETE','MSB- GE VOLU 730 PRO') then 'Med. San Borja' 
when examination2.geraet in ('MSI - GE LOG 3 EXP 2','MSI - GE SILUETE') then 'Med 
San Isidro' 
when examination2.geraet in ('SLI - COMED MS TITAN 2000','SLI - GE DPX - NT','SLI -
GE LOG 3 EXP 3', 
'SU- GE LOG 5 EXP', 
'SU - GE LOG P6', 
'SU - GE SILUETE', 
'SU - GE VIVID S5',
```
55

```
'SU- PIKER ELITE', 
'SU- RADIOLOGIA TX-16', 
'SU - SIEMENS ARCADIS VARIC', 
'SU - SIEMENS MAMMO', 
'SLI - SIEMENS SO EM 16', 
'SLI SIEMENS SO EM 16') then 'Sede Lima' 
when examination2.geraet in ('SSB - COMED MS TITAN 2000', 
'SSB - GE 7500 EVERVIEW, 
'SSB - GE INNOVA', 
'SSB - GE VOLUSON', 
'SSB - RADIOLOGIA TX-16', 
'SSB- SIEMENS ACUSON X150', 
'SSB- SIEMENS ACUSON X300', 
'SSB - SIEMENS MAGN AERA', 
'SSB- SIEMENS SOMATON 64', 
'SSB - SONOSITE MICRO') then 'San Borja' end as SEDE, 
examination2.anf_text as Procedimiento, 
examination2.geraet as Equipo, examination.fold_status as Estado1, rebuild_status as 
Estado2 
from 
patient, 
study, 
examination, 
examination2 
where 
       ( patient.pat_ckey = examination.pat_ckey 
       and study.study_ckey = examination.study_ckey 
       and examination.fld uid = examination2.fld uid) "
       ." and 
convert(int,substring(examination.plan_date, 1,4)+substring(examination.plan_date, 6,2)+s
ubstring(examination.plan_date,9,2)) = ".$fecha. 
  " and examination2.geraet in ('MEP - PHILIPS HD3 - EXP','MEP - PIKER 211') 
  and (fold_status&14336 = 4096) 
  and ((rebuild_status&135397440 = O) or (rebuild_status&135397440 = 134217728)) 
order by plan_date asc,plan_time asc";
  $rescodfamilia = odbc_exec($conexion, $sqlcodfamilia) or die ("no se ha podido 
realizar la consulta"); 
  } 
// Si el usuario selecciona la Sede C2 
   elseif ( $sede=='C2') 
  { 
  $conexion = odbc_connect("mlr-ris2","readonly","r1e2a3d") or die ("No se pudo 
conectar con Gestión"); 
  $sqlcodfamilia = " 
select
```
examination.request id as ID\_Orden,

patient.ris\_pat\_id as Cod\_SAS,

Estado2

patient.pat\_name as Nombre, convert(varchar(10),day(examination.plan\_date))+'/'+convert(varchar(10),month(examinati on.plan\_date))+'/'+convert(varchar(10),year(examination.plan\_date)) as Fecha, convert(varchar(5),examination.plan\_time) as Hora, case when modality code='BM' then 'BM - Densitometría' when modality code='CR' then 'CR - Rayos X' when modality\_code='CT' then 'CT- Tomografía' when modality code='MG' then 'MG - Mamografía' when modality\_code='MR' then 'MR - Resonancia' when modality code='US' then 'US - Ecografia' when modality code='XA' then 'XA - Arco C' else null end as Modalidad, case when examination2.geraet in ('MEP - PHILIPS HD3 - EXP','MEP - PIKER 211') then 'Med. El Polo' when examination2.geraet in ('MSB- GE ALPHA RT','MSB -GE LOG 3 EXP 1','MSB -GE SILUETE','MSB -GE VOLU 730 PRO') then 'Med. San Borja' when examination2.geraet *in* ('MSI -GE LOG 3 EXP 2' ,'MSI - GE SILUETE') then 'Med San Isidro' when examination2.geraet in ('SLI - COMED MS TITAN 2000', 'SLI - GE DPX - NT', 'SLI -GE LOG 3 EXP 3', 'SLI -GE LOG 5 EXP', 'SLI - GE LOG P6', 'SLI -GE SILUETE', 'SU -GE VIVID S5', 'SLI -PIKER ELITE', 'SLI -RADIOLOGIA TX-16', 'SLI - SIEMENS ARCADIS VARIC', 'SU - SIEMENS MAMMO', 'SLI - SIEMENS SO EM 16', 'SLI SIEMENS SO EM 16') then 'Sede Lima' when examination2.geraet *in* ('SSB-COMED MS TITAN 2000', 'SSB - GE 7500 EVERVIEW, 'SSB - GE INNOVA', 'SSB -GE VOLUSON', 'SSB-RADIOLOGIA TX-16', 'SSB - SIEMENS ACUSON X150', 'SSB - SIEMENS ACUSON X300', 'SSB - SIEMENS MAGN AERA'. 'SSB- SIEMENS SOMATON 64', 'SSB - SONOSITE MICRO') then 'San Borja' end as SEDE, examination2.anf\_text as Procedimiento, examination2.geraet as Equipo, examination.fold\_status as Estado1, rebuild\_status as

56

from patient, study, examination, examination2 where  $($  patient.pat  $c$ key = examination.pat  $c$ key and study.study\_ckey = examination.study\_ckey and examination.fld  $uid =$  examination2.fld  $uid)$  " ." and convert(int,substring(examination.plan\_date, 1,4)+substring(examination.plan\_date,6,2)+s ubstring(examination.plan\_date,9,2)) = ".\$fecha. " and examination2.geraet in ('MSB - GE ALPHA RT' ,'MSB - GE LOG 3 EXP 1 ','MSB - GE SILUETE','MSB- GE VOLU 730 PRO') and (fold\_status&14336 = 4096) and ((rebuild\_status&135397440 = O) or (rebuild\_status&135397440 = 134217728)) order by plan\_date asc,plan\_time asc"; \$rescodfamilia = odbc\_exec(\$conexion, \$sqlcodfamilia) or die ("no se ha podido realizar la consulta"); **}**  // Si el usuario selecciona la Sede C3 elseif ( \$sede=='C3') **{**  \$conexion = odbc\_connect("mlr-ris2","readonly","r1e2a3d") or die ("No se pudo conectar con Gestión"); \$sqlcodfamilia = " select examination.request id as ID Orden, patient.ris\_pat\_id as Cod\_SAS, patient.pat\_name as Nombre, convert(varchar(10),day(examination.plan\_date))+'/'+convert(varchar(10), month( examinati on. plan\_date ))+'f +convert(varchar( 10), year( examination. plan\_date)) as Fecha, convert(varchar(5),examination.plan\_time) as Hora, case when modality\_code='BM' then 'BM - Densitometría' when modality code='CR' then 'CR - Rayos X' when modality code='CT' then 'CT- Tomografía' when modality\_code='MG' then 'MG - Mamografía' when modality\_code='MR' then 'MR- Resonancia' when modality code='US' then 'US - Ecografia' when modality\_code='XA' then 'XA- Arco C' else null end as Modalidad, case when examination2.geraet in ('MEP - PHILIPS HD3 - EXP','MEP - PIKER 211') then 'Med.

El Polo'

when examination2.geraet in ('MSB- GE ALPHA RT','MSB- GE LOG 3 EXP 1','MSB- GE SILUETE' ,'MSB - GE VOLU 730 PRO') then 'Med. San Borja' when examination2.geraet in ('MSI - GE LOG 3 EXP 2','MSI - GE SILUETE') then 'Med San Isidro' when examination2.geraet in ('SLI - COMED MS TITAN 2000','SLI - GE DPX - NT','SLI - GE LOG 3 EXP 3', 'SLI - GE LOG 5 EXP', 'SU - GE LOG P6', 'SLI - GE SILUETE', 'SLI - GE VIVID SS', 'SLI -PIKER ELITE', 'SLI - RADIOLOGIA TX-16', 'SLI - SIEMENS ARCADIS VARIC', 'SLI - SIEMENS MAMMO', 'SLI - SIEMENS SO EM 16', 'SLI SIEMENS SO EM 16') then 'Sede Lima' when examination2.geraet in ('SSB- COMED MS TITAN 2000', 'SSB - GE 7500 EVERVIEW, 'SSB- GE INNOVA', 'SSB - GE VOLUSON', 'SSB- RADIOLOGIA TX-16', 'SSB - SIEMENS ACUSON X150', 'SSB - SIEMENS ACUSON X300'. 'SSB - SIEMENS MAGN AERA', 'SSB- SIEMENS SOMATON 64', 'SSB - SONOSITE MICRO') then 'San Borja' end as SEDE, examination2.anf\_text as Procedimiento, examination2.geraet as Equipo, examination.fold\_status as Estado1, rebuild\_status as Estado2 from patient, study, examination, examination2 where ( patient.pat\_ckey **=** examination.pat\_ckey and study.study  $ckey =$  examination.study  $ckey$ and examination.fld\_uid **=** examination2.fld\_uid )" ." and convert(int,substring(examination.plan\_date, 1,4)+substring(examination.plan\_date, 6,2)+s ubstring(examination.plan\_date,9,2)) = ".\$fecha. "and examination2.geraet in ('MSI - GE LOG 3 EXP 2','MSI - GE SILUETE') and (fold\_status&14336 **=** 4096) and ((rebuild status&135397440 = 0) or (rebuild status&135397440 = 134217728)) order by plan date asc, plan time asc";

```
$rescodfamilia = odbc_exec($conexion, $sqlcodfamilia) or die ("no se ha podido 
realizar la consulta"); 
  } 
// Si el usuario selecciona la Sede C4 
  elseif ( $sede=='C4') 
  { 
  $conexion = odbc_connect("mlr-ris2","readonly","r1e2a3d") or die ("No se pudo 
conectar con Gestión"); 
  $sqlcodfamilia = " 
select 
examination.request_id as ID_Orden, 
patient.ris_pat_id as Cod_SAS, 
patient.pat_name as Nombre, 
convert(varchar(10), day(examination. plan_date))+'/'+convert(varchar(10), month( examinati
on.plan_date))+'f+convert(varchar(10),year(examination.plan_date)) as Fecha, 
convert(varchar(5),examination.plan_time) as Hora, 
case 
when modality code='BM' then 'BM - Densitometría'
when modality code='CR' then 'CR - Rayos X'
when modality code='CT' then 'CT - Tomografía'
when modality code='MG' then 'MG - Mamografía'
when modality_code='MR' then 'MR- Resonancia' 
when modality code='US' then 'US - Ecografia'
when modality code='XA' then 'XA - Arco C'
else null end as Modalidad, 
case 
when examination2.geraet in ('MEP - PHILIPS HD3 - EXP','MEP - PIKER 211') then 'Med. 
El Polo' 
when examination2.geraet in ('MSB - GE ALPHA RT','MSB - GE LOG 3 EXP 1','MSB- GE 
SILUETE','MSB - GE VOLU 730 PRO') then 'Med. San Borja' 
when examination2.geraet in ('MSI - GE LOG 3 EXP 2','MSI - GE SILUETE') then 'Med 
San Isidro' 
when examination2.geraet in ('SLI - COMED MS TITAN 2000','SLI - GE DPX - NT','SLI -
GE LOG 3 EXP 3', 
'SLI - GE LOG 5 EXP', 
'SLI - GE LOG P6', 
'SLI - GE SILUETE', 
'SLI - GE VIVID S5', 
'SLI - PIKER ELITE', 
'SLI - RADIOLOGIA TX-16', 
'SLI - SIEMENS ARCADIS VARIC'.
'SLI - SIEMENS MAMMO', 
'SLI - SIEMENS SO EM 16', 
'SLI SIEMENS SO EM 16') then 'Sede Lima' 
when examination2.geraet in ('SSB - COMED MS TITAN 2000', 
'SSB - GE 7500 EVERVIEW,
```
'SSB - GE INNOVA', 'SSB - GE VOLUSON', 'SSB- RADIOLOGIA TX-16', 'SSB- SIEMENS ACUSON X150', 'SSB- SIEMENS ACUSON X300', 'SSB - SIEMENS MAGN AERA', 'SSB - SIEMENS SOMATON 64'. 'SSB - SONOSITE MICRO') then 'San Borja' end as SEDE, examination2.anf\_text as Procedimiento, examination2.geraet as Equipo, examination.fold\_status as Estado1, rebuild\_status as Estado2 from patient, study, examination, examination2 where ( patient.pat  $ckey =$  examination.pat  $ckey$ and study.study  $ckey =$  examination.study  $ckey$ and examination.fld  $uid =$  examination2.fld  $uid)$  " ." and convert(int,substring(examination.plan\_date, 1,4)+substring(examination.plan\_date,6,2)+s ubstring(examination.plan\_date, $9,2$ )) = ".\$fecha. " and examination2.geraet in ('SLI - COMED MS TITAN 2000','SLI - GE DPX- NT','SLI - GE LOG 3 EXP 3', 'SLI - GE LOG 5 EXP', 'SLI - GE LOG P6', 'SLI- GE SILUETE', 'SLI - GE VIVID SS', 'SLI - PIKER ELITE', 'SLI - RADIOLOGIA TX-16', 'SLI - SIEMENS ARCADIS VARIC', 'SU - SIEMENS **MAMMO',** 'SLI - SIEMENS SO EM 16', 'SLI SIEMENS SO EM 16') and (fold status $&14336 = 4096$ ) and ((rebuild\_status&135397440 = 0) or (rebuild\_status&135397440 = 134217728)) order by plan\_date asc,plan\_time asc "; \$rescodfamilia = odbc\_exec(\$conexion, \$sqlcodfamilia) or die ("no se ha podido realizar la consulta"); **}**  // Si el usuario selecciona la Sede CS elseif ( \$sede=='C5') **{**  \$conexion = odbc\_connect("mlr-ris2","readonly","r1e2a3d") or die ("No se pudo conectar con Gestión");

\$sqlcodfamilia = " select examination.request\_id as ID\_Orden, patient.ris\_pat\_id as Cod\_SAS, patient.pat\_name as Nombre, convert(varchar(10), day(examination.plan\_date))+'/'+convert(varchar(10), month(examinati on.plan\_date))+'f+convert(varchar(10),year(examination.plan\_date)) as Fecha, convert(varchar(5), examination. plan\_ time) as Hora, case when modality code='BM' then 'BM - Densitometría' when modality\_code='CR' then 'CR - Rayos X' when modality code='CT' then 'CT - Tomografía' when modality code='MG' then 'MG - Mamografía' when modality code='MR' then 'MR - Resonancia' when modality code='US' then 'US - Ecografia' when modality code='XA' then 'XA - Arco C' else null end as Modalidad, case when examination2.geraet in ('MEP - PHIUPS HD3 - EXP','MEP- PIKER 211') then 'Med. El Polo' when examination2.geraet in ('MSB- GE ALPHA RT','MSB- GE LOG 3 EXP 1','MSB- GE SILUETE','MSB- GE VOLU 730 PRO') then 'Med. San Borja' when examínation2.geraet in ('MSI - GE LOG 3 EXP 2','MSI - GE SILUETE') then 'Med San Isidro' when examination2.geraet in ('SLI - COMED MS TITAN 2000', 'SLI - GE DPX - NT', 'SLI -GE LOG 3 EXP 3', 'SLI - GE LOG 5 EXP', 'SLI- GE LOG P6', 'SLI - GE SILUETE', 'SU - GE VIVID SS', 'SU - PIKER ELITE', 'SU - RADIOLOGIA TX-16', 'SLI - SIEMENS ARCADIS VARIC', 'SU - SIEMENS MAMMO', 'SU - SIEMENS SO EM 16', 'SU SIEMENS SO EM 16') then 'Sede Lima' when examination2.geraet in ('SSB - COMED MS TITAN 2000', 'SSB - GE 7500 EVERVIEW, 'SSB - GE INNOVA', 'SSB - GE VOLUSON', 'SSB- RADIOLOGIA TX-16', 'SSB- SIEMENS ACUSON X150', 'SSB- SIEMENS ACUSON X300', 'SSB - SIEMENS MAGN AERA', 'SSB - SIEMENS SOMATON 64', 'SSB - SONOSITE MICRO') then 'San Borja' end as SEDE,

```
examination2.anf_text as Procedimiento, 
examination2.geraet as Equipo, examination.fold_status as Estado1, rebuild_status as 
Estado2 
from 
patient, 
study, 
examination, 
examination2 
where 
       ( patient.pat_ckey = examination.pat_ckey 
       and study.study_ckey = examination.study_ckey 
       and examination.fld_uid = examination2.fld_uid )" 
       ." and 
convert(int,substring( examination .plan_date, 1,4 ) +substring (examination .plan_date, 6, 2) +s
ubstring(examination.plan_date,9,2)) = ".$fecha. 
  " and examination2.geraet in ('SSB- COMED MS TITAN 2000', 
'SSB - GE 7500 EVERVIEW, 
'SSB - GE INNOVA', 
'SSB - GE VOLUSON', 
'SSB - RADIOLOGIA TX-16', 
'SSB- SIEMENS ACUSON X150', 
'SSB - SIEMENS ACUSON X300', 
'SSB - SIEMENS MAGN AERA', 
'SSB- SIEMENS SOMATON 64', 
'SSB - SONOSITE MICRO') 
  and (fold_status&14336 = 4096) 
  and ((rebuild status&135397440 = 0) or (rebuild status&135397440 = 134217728))
order by plan date asc, plan time asc ";
  $rescodfamilia = odbc_exec($conexion, $sqlcodfamilia) or die ("no se ha podido 
realizar la consulta"); 
  } 
return $rescodfamilia; 
odbc_free_result($rescodfamilia); 
}
```
?>

**ANEXO D CÓDIGO DEL BLOQUE VISTA DE LA APLICACIÓN**  // CÓDIGO DEL BLOQUE VISTA DE LA APLICACIÓN // Encabezado colocado para incluir al objeto xhttp "XMLHttpRequest" en el presente // script que hará uso del framework AJAX <!DOCTYPE html PUBLIC "-//W3C//DTD XHTML 1.0 Transitional//EN" "http://www.w3.org/TR/xhtml1/DTD/xhtml1-transitional.dtd"> <html xmlns="http://www.w3.org/1999/xhtm1"> // Se establece el Cascading Style Sheets (CSS), el cual es el formato del texto <head> <meta http-equiv="Content-Type" content="text/html; charset=utf-8" /> <title>Reporte Online</title> <style type="text/css"> body { font-family: Georgia, ''Times New Roman",Times, serif; color: black; font-size: 12px; } </style> // Se invoca al framework jquery Calendario (DatePicker). Se puede apreciar la ruta del // mismo según se mostró en la Figura 3.4 <script language="javascript" src="js/jquery\_ 1\_7 \_ 1.js"></script> <link rel="stylesheet" href="js/jquery-ui-1.8.17 .custom/themes/base/jquery. ui.all.css"> <script src="js/jquery-ui-1.8.17 .custom/ui/jquery.ui.core.js"></script> <script src="js/jquery-ui-1.8.17 .custom/ui/jquery.ui.widget.js"></script> <script src="js/jquery-ui-1.8 .17 .custom/ui/jquery. ui.datepicker.js"></script> <script src="js/jquery-ui-1.8.17 .custom/ui/i18n/jquery. ui.datepicker-es.js"></script> <link rel="stylesheet" href="js/jquery-ui-1.8.17.custom/demos.css"> <script> \$(function() { \$( "#fecha" ).datepícker({ 1.8.17 .custom/images/calendar.gif', **}); });**  </script> showOn: "button", buttonlmage: "js/jquery-uibuttonlmageOnly: true, numberOfMonths: 2, minDate: -30, maxDate: "+0M +0D", dateFormat: "yy-mm-dd" <script lang uage="javascript" type="text/javascript"> // Se llama al framework AJAX con el objeto "XMLHttpRequest" var RequestObject = false; var Archivo = 'interior\_final.php': window.setInterval("actualizacion\_reloj()",20000); // actualización c/20 segs if (window.XMLHttpRequest) RequestObject = new XMLHttpRequest(); if (window.ActiveXObject) RequestObject = new ActiveXObject("Microsoft.XMLHTTP");

```
function ReqChange() { 
  if (Request0bject.readyState==4) { 
   if (RequestObject.responseText.índexOf('invalíd') == -1) { 
       document.getElementByld("recarga").innerHTML = RequestObject.responseText; 
               $("#sede").val( $("#sede").val() ); 
       $("#fecha").val( $("#fecha").val() ); 
   } else { 
   // Mensaje por si hay algún error en el llamado 
document.getElementByld("online").innerHTML = "Error llamando"; 
   } 
  } 
 } 
// Se define a la función llamadaAjax, la cual se encarga de consultar de acuerdo a la 
// sede y la fecha. Es la que interactúa con el usuario 
 function llamadaAjax() { 
       var sede = $("#sede").val(); 
       var fecha = $("#fecha").val(); 
       var parametros = '?sede='+sede+'&fecha='+fecha; 
  document.getElementByld("recarga").innerHTML = "Actualizando información"; 
// Mensaje a mostrar mientras se obtiene la información remota ... 
  RequestObject.open("GET", Archivo+parametros+"?"+Math.random(), true); 
// Preparamos la obtención de datos 
 } 
  RequestObject.onreadystatechange = ReqChange; 
  RequestObject.send(null); // Enviamos 
//Se define a la function actualización_reloj a fin de que se sincronice la petición c/20segs 
 function actualizacion reloj() {
  llamadaAjax(); 
} 
// Se define a la función buscar por sede y fecha, la cual entrega estos valores al bloque 
// Controlador 
function buscar() 
{ 
       var sede = $(''#sede'').val();
       var fecha = $(''#fecha") . val();
       $("#sede").val( sede ); 
       $("#fecha"). val( fecha ); 
       $.ajax({ 
        url: "interior_final.php?sede="+sede+"&fecha="+fecha,
        cache: false, 
        success: function(html){ 
               $("#recarga").html(html); 
        } 
       }); 
} 
</script> 
// Aquí se definen el diseño (listas desplegables, formato de tabla principal) 
</head> 
<body>
```

```
<table align="center" width="1000"> 
       <tr><td>
    <table align="center" width="900"> 
       <tr><td width="192"><img src="imagenes/clinica.jpg" /></td> 
    <td height="30" align="center'' colspan="3" 
class="textotabla"><BIG>lm&aacute;genes planeadas</BIG></td> 
  </tr><tr><td>&nbsp;</td><td align="center">
       <label for="sede">Sede</label> 
       <select name="sede" id="sede"> 
       <option value="">Todos</option>
       <option value="C1">Med.EI Polo</option> 
       <option value="C2">Med. San Borja</option> 
       <option value="C3">Med. San lsidro</option> 
       <option value="C4">Sede Lima</option> 
       <option value="C5">Sede San Boria</option>
       </select> 
       <input type="hidden" value="1" name="busca"> 
       </td><td> <label >Fecha</label> <input type="text" id="fecha" name="fecha" /></td>
       <td><input type="submit" id="buscar'' value="Buscar'' onclick="buscar()" 
/></td></tr></table> 
    <div id="recarga"> 
    <?php 
// Para completer la información de la tabla se llama al bloque Controlador 
              include("interior_final.php");?>
    </div> 
              </td></tr>
</table> 
</body> 
</html>
```
**ANEXO E CÓDIGO DEL BLOQUE CONTROLADOR DE LA APLICACIÓN** 

```
// CÓDIGO DEL BLOQUE CONTROLADOR DE LA APLICACIÓN 
<!DOCTYPE html> 
<html> 
  <head> 
     <title>By Jean Suyo</title> 
     <meta http-equiv="Content-Type" content="text/html; charset=UTF-8"> 
// se define el estilo del formato 
     <style type="text/css"> 
  body{ 
  font-family: Georgia, "Times New Roman",Times,serif; 
  color: black; 
  font-size:9px;
  } 
     </style> 
  </head> 
  <body>
<?php 
// Captura de las variables Sede y Fecha que vienen del bloque Vista. Se da formato 
$sede=(isset($_REQUEST['sede']))?$_REQUEST['sede']:""; 
$fecha=(isset($_REQUEST['fecha']))?$_REQUEST['fecha']:""; 
$fecha=explode('?',$fecha);//comando para cortar cadena 
$fecha = $fecha[0];// Se llama al bloque Modelo (para usar la función mostrar_datos_busqueda) 
include("conexion_odbc_pacs.php"); 
// Se efectúa la consulta (se obtiene datos en $rescodfamilia) 
$rescodfamilia = mostrar_datos_busqueda( $sede, $fecha ); 
?> 
<?php 
$resultado = '<table align="center'' width="900"> 
               <tr><td bgcolor= "#87CEFA" class="textotabla" align="center''><strong>ID 
PACIENTE</strong></td>
                            <td bgcolor= "#87CEF A" class="textotabla" 
align="center"><strong>NOMBRE</strong></td>
                     <td bgcolor= "#87CEF A" class="textotabla" 
align="center"><strong>TIPO MODALIDAD</strong></td>
                   <td bgcolor= "#87CEFA" class="textotabla" 
align="center''><strong>HORA</strong></td> 
                     <td bgcolor= "#87CEFA" class="textotabla" 
align="center''><strong>PROCEDIMIENTO</strong></td> 
                            <td bgcolor= "#87CEFA" class="textotabla" 
align="center"><strong>EQUIPO</strong></td></tr>';
// Los datos obtenidos de $rescodfamilia son distribuidos en las variables (Campos) 
// correspondientes: Cod_SAS, Nombre, Modalidad, Hora, Procedimiento y Equipo 
// asignándole los formatos adecuados para su visualización 
   while ( odbc_fetch_row($rescodfamilia) )
   { 
        $cod_sas = odbc_result($rescodfamilia,"Cod_ SAS"); 
                      $nombre = utf8 encode( odbc result($rescodfamilia, "Nombre"));
                      $modalidad = odbc_result($rescodfamilia, "Modalidad"); 
                $hora = odbc result($rescodfamilia, "Hora");
```

```
$procedimiento = 
utf8_encode(odbc_result($rescodfamilia,"Procedimiento"));
                       $equipo = odbc_result($rescodfamilia,"Equipo"); 
$resultado .= '<tr><td bgcolor= "#FFFFFF" class="textotabla">'.$cod_sas.'</td> 
                               <td bgcolor= "#FFFFFF" 
class="textotabla">'.$nombre.'</td>
                               <td bgcolor= "#FFFFFF" 
class="textotabla">'.$modalidad.'</td>
                      <td bgcolor= "#FFFFFF" class="textotabla">'.$hora.'</td> 
                               <td bgcolor= "#FFFFFF" 
class="textotabla">' .$procedimiento.' </td> 
                               <td bgcolor= "#FFFFFF" 
class="textotabla">'.$equipo.'</td>
                   \langle/tr>';
   } 
$resultado .= '</table>'; 
echo $resultado; 
2</table> 
 </body>
```

```
</html>
```
## **ANEXO F DIAGRAMA UML**

La siguiente figura corresponde al diagrama de casos de uso de la aplicación web (Figura F.1)

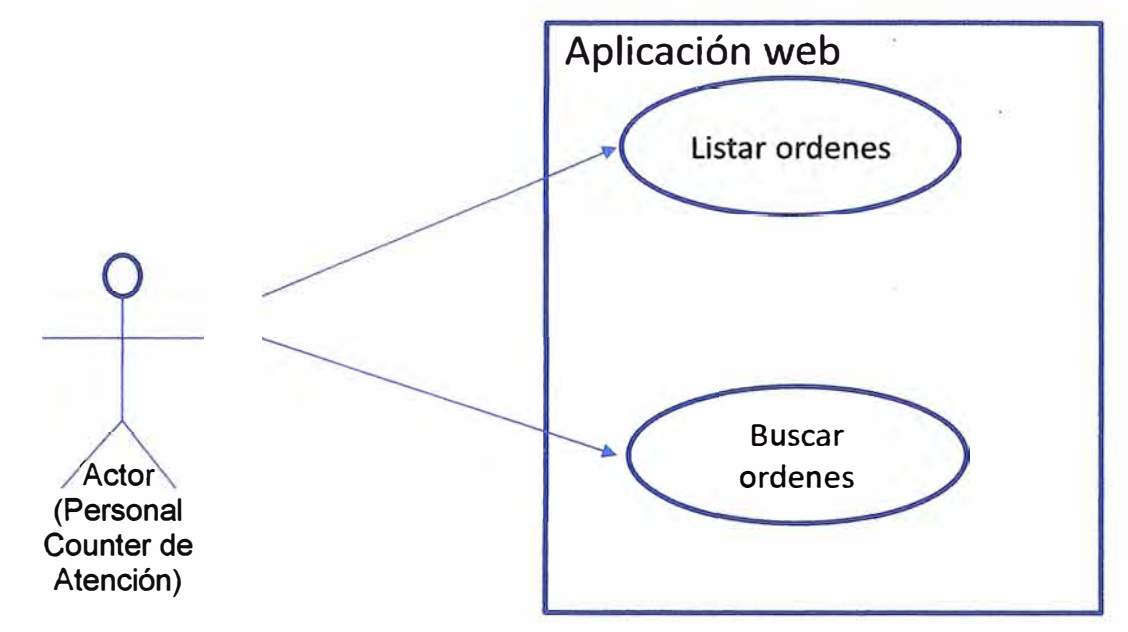

**Figura F .1** diagrama de casos de uso de la aplicación web

Especificaciones de caso de uso (resumido):

- **Listar órdenes.-** El usuario solicita visualizar la lista de órdenes pendiente para la toma de imágenes.

- **Buscar órdenes.-** El usuario solicita buscar las órdenes pendientes para la toma de imágenes por sede y fecha.

## **ANEXOG GLOSARIO DE TÉRMINOS**

 $\frac{1}{2}$ 

## **GLOSARIO DE TERMINOS**

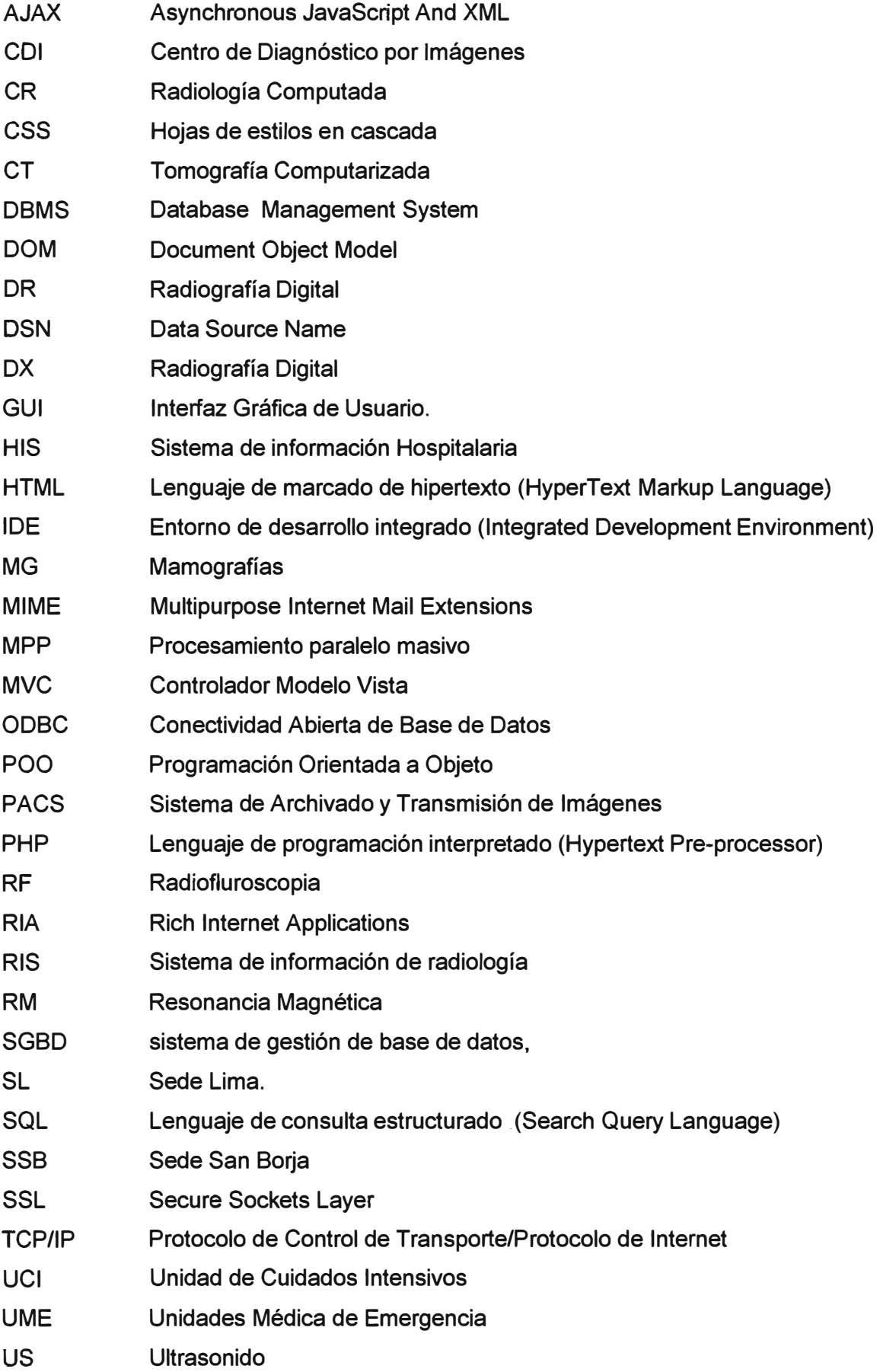

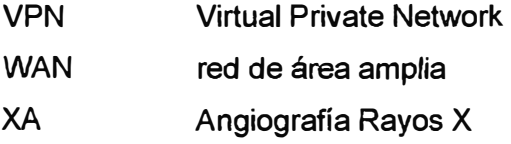

## **BIBLIOGRAFIA**

- [1] Clínica Internacional, "Informe técnico de Infraestructura de Red de Datos", Área de Soporte, Julio 2012.
- [2] PACS History Website, http://www.pacshistory.org/links.html#pacsintro
- [3] Medica! NEMA (National Electrical Manufacturers Association), Website Standard DICOM (Digital lmaging and Communication in Medicine). http://medical.nema.org/standard. html
- [4] Centro Nacional de Excelencia Tecnológica en Salud, "Guía tecnológica No 41 Sistemas para archivo y comunicación de imágenes" GMDN 36239. http://www.cenetec.salud.gob.mx/
- [5] The Royal College of Radiologists, Board of the Faculty of Clinical Radiology, "Radiology information systems", 2008. http://www.rcr.ac.uk/docs/radiology/pdf/IT\_guidance\_RISApr08.pdf
- [6] A Practica! Hardware Sizing Guide for Sybase® IQ 15 Sybase IQ and RAP Store a Component of RAP - The Trading Edition®, 2011. http://www.sybase.com/files/White\_Papers/Sybase\_IQ\_ 15\_SizingGuide\_wp.pdf
- [7] Deitel, "Como Programar C/C++", 4ta Edición, Pearson Prentice Hall.
- [8] PHP, Website oficial, "Manual de PHP", http://docs.php.net/manual/es/manual.php
- [9] Web Education Community Group, "HyperText Markup Language HTML" http://www.w3.org/community/webed/wiki/HTML.
- [10] Javier Eguíluz Pérez, "Introducción a AJAX". www.librosweb.es
- [11] ISO/IEC 9075:1992. lnternational Organization for Standardization (ISO).Database Language SQL (1992).
- (12] Proyecto AjpdSofl, "Definición de DBMS", http://www.ajpdsoft.com/modules.php?name=Encyclopedia&op=content&tid=1048#. UCMxcqCCITg
- [13] Microsoft, "ODBC: visión general de conectividad abierta de bases de datos", http://support.microsoft.com/kb/110093
- [14] Abraham Silderschatz, "Fundamentos de base de datos" 4ta edición, Me Graw Hill.
- [15] François Zaninotto y Fabien Potencier, "Symfony 1.2, la guía definitiva" http://www.librosweb.es/symfony\_ 1\_2/capitulo2/el\_patron\_mvc.html

[16] Mathur, Kamlesh; Solow, Daniel, "Management Science: The Art of Decision Making/Book and Disk", Prentice Hall College. 1994